# **Hidden Gems of IBM i**

Scott Forstie – Business Architect, Db2 for i forstie@us.ibm.com @Forstie\_IBMi

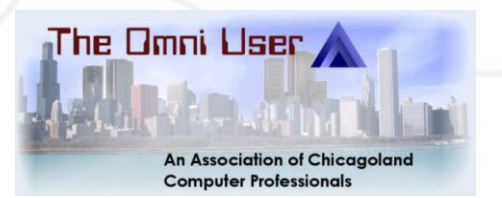

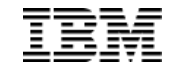

#### Finding a "Hidden Gem"

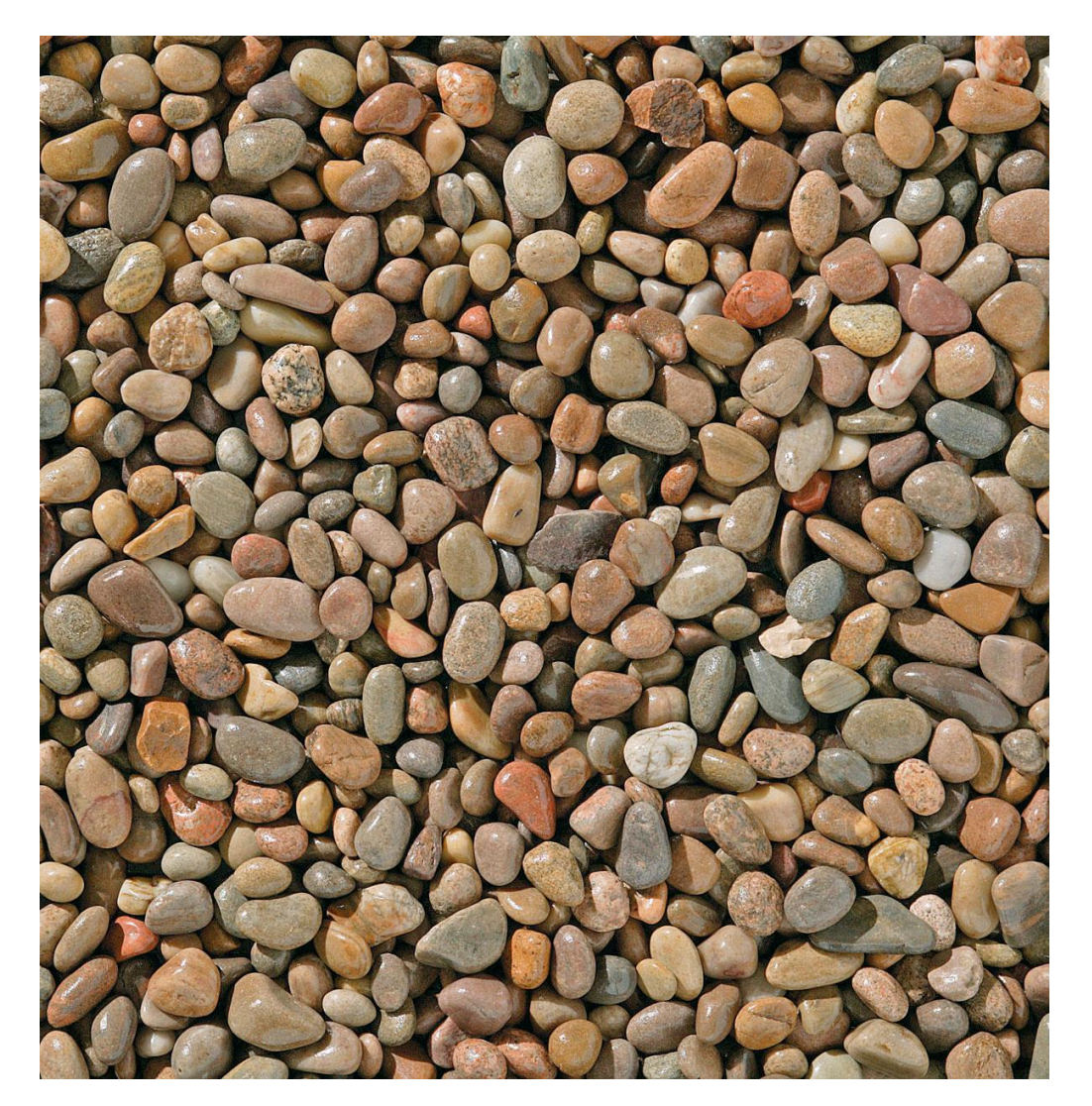

- Every release = 100s of new functions
	- Some big
	- Some small
- How to know them all?

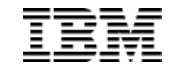

### Finding a "Hidden Gem"

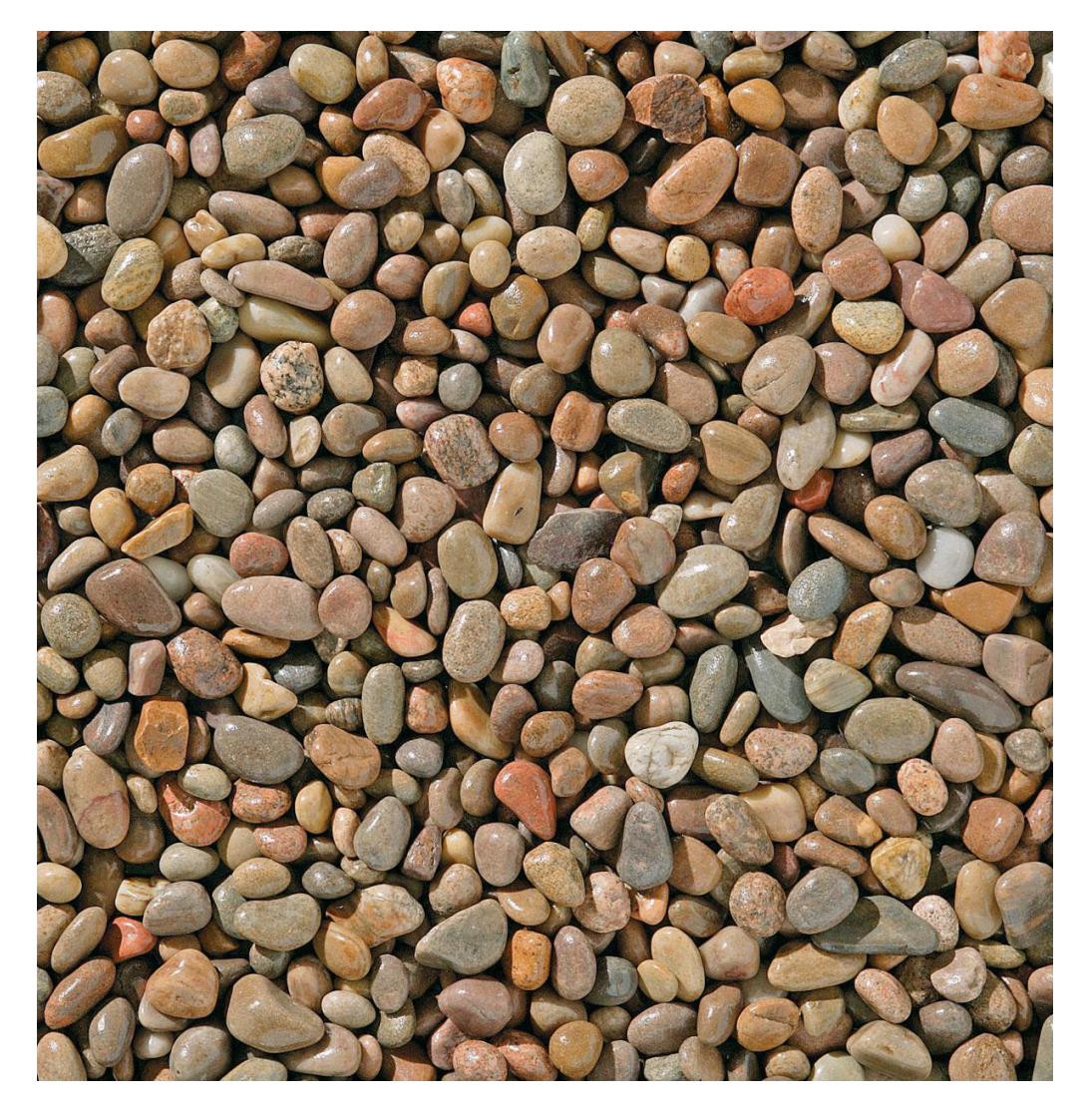

- Every release = 100s of new functions
	- Some big
	- Some small
- How to know them all?
- All IBM users have favourites
- These are some of our…

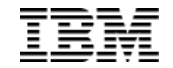

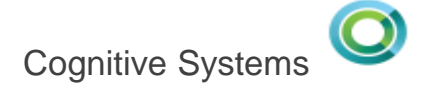

#### "Hidden Gems"

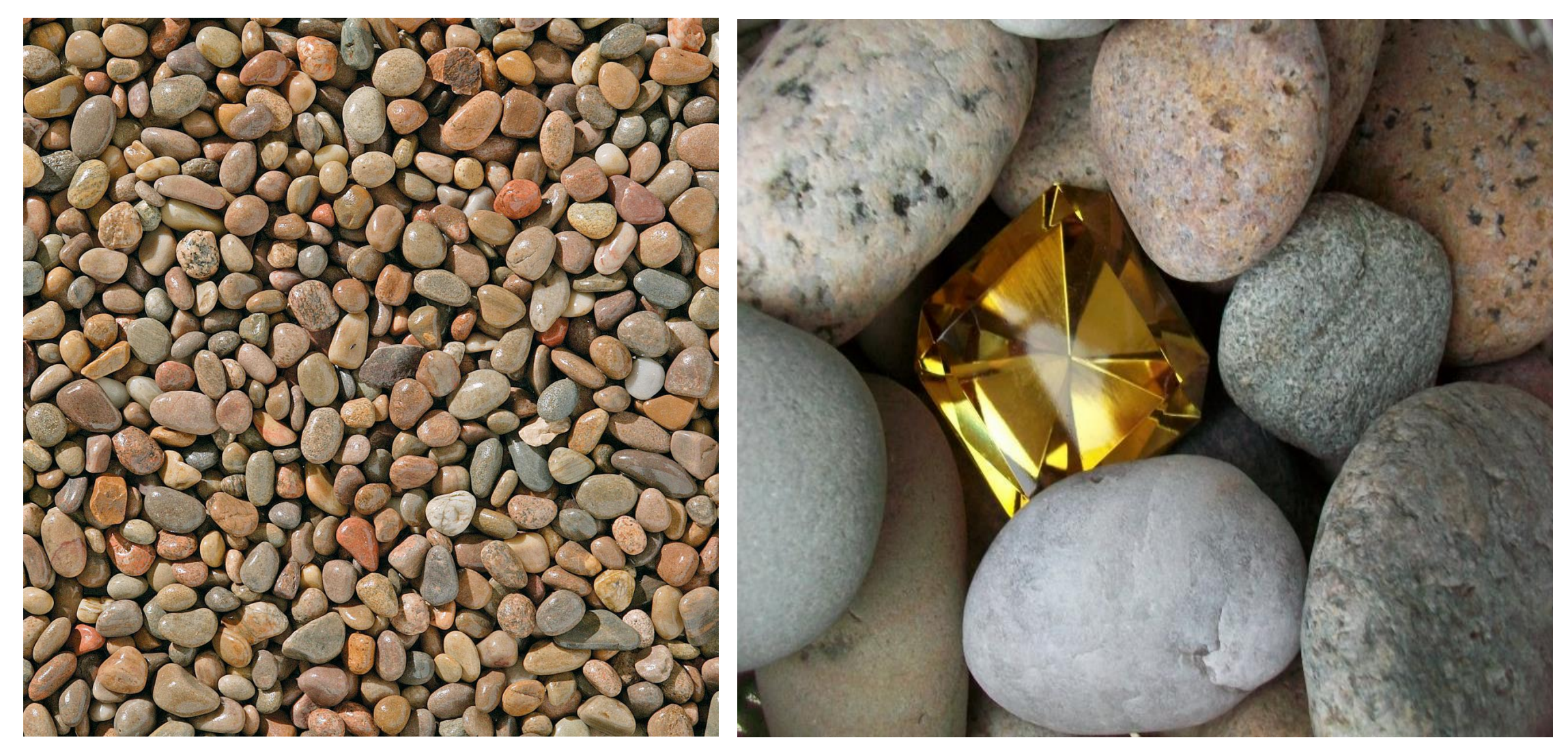

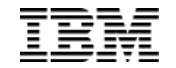

# Database – Create or Replace Tables

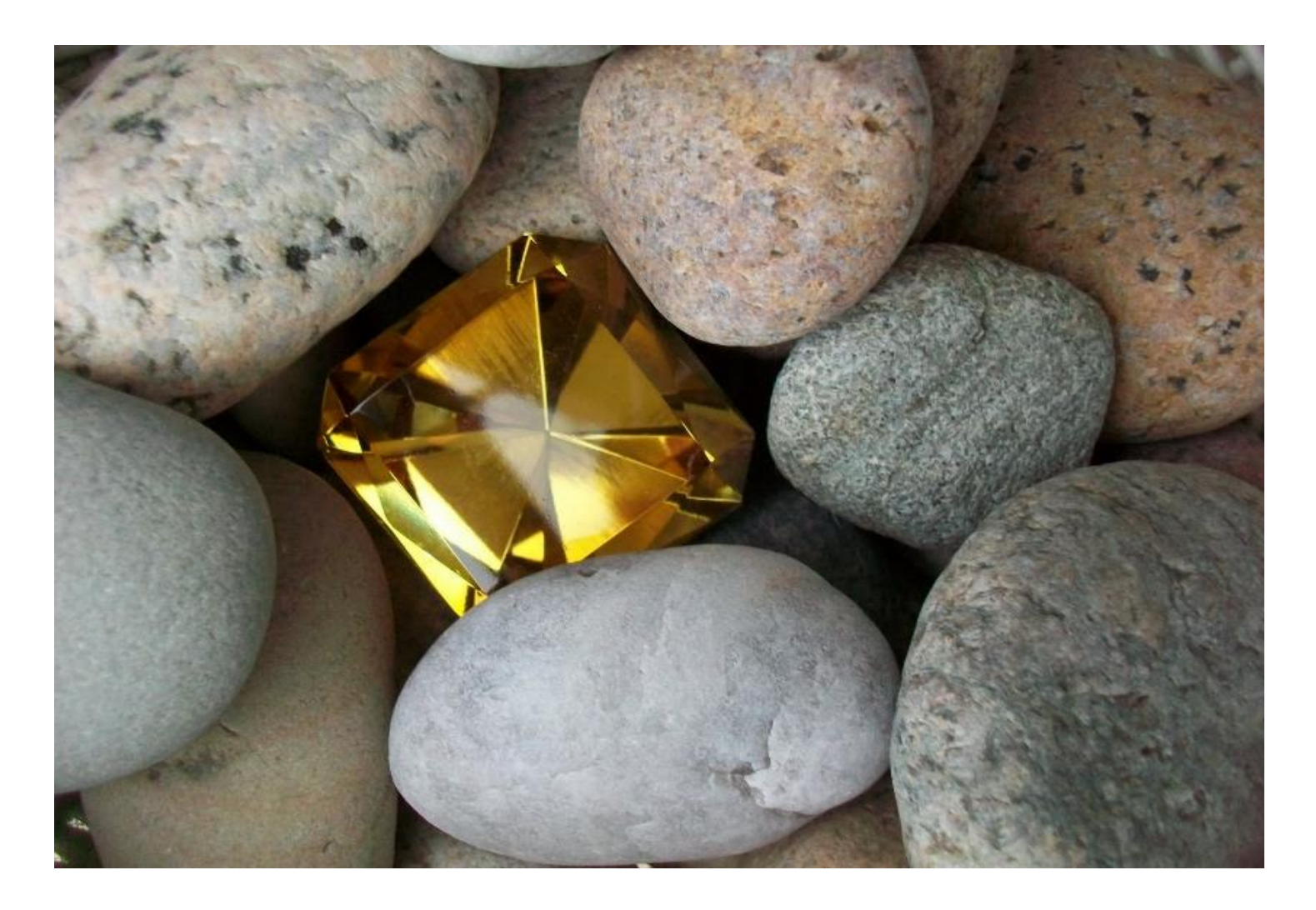

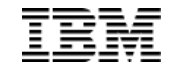

Data Definition Language (DDL) SQL statements that support the optional 'OR REPLACE' clause:

 CREATE OR REPLACE ALIAS CREATE OR REPLACE FUNCTION CREATE OR REPLACE MASK **Q CREATE OR REPLACE PERMISSION**  CREATE OR REPLACE PROCEDURE **Q CREATE OR REPLACE SEQUENCE CREATE OR REPLACE TABLE Q CREATE OR REPLACE TRIGGER**  CREATE OR REPLACE VARIABLE CREATE OR REPLACE VIEW

Replacing a table:  $\checkmark$  Data-Centric Dependent Views & MQTs preserved Triggers preserved RCAC controls preserved Auditing preserved Authorizations preserved Comments and Labels preserved  $\checkmark$  Rows optionally deleted

Knowledge Center

http://www-01.ibm.com/support/knowledgecenter/ssw\_ibm\_i\_72/db2/rbafzhctabl.htm?lang=en

#### Article for previous OR REPLACE statements

http://iprodeveloper.com/database/use-sql-create-or-replace-improve-db2-i-object-management

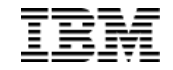

- CREATE OR REPLACE TABLE allows users to manage the master table source.
- The attributes specified on the CREATE OR REPLACE TABLE will be compared to the existing attributes and the corresponding alters are performed.

You Build it Db2 for i managed

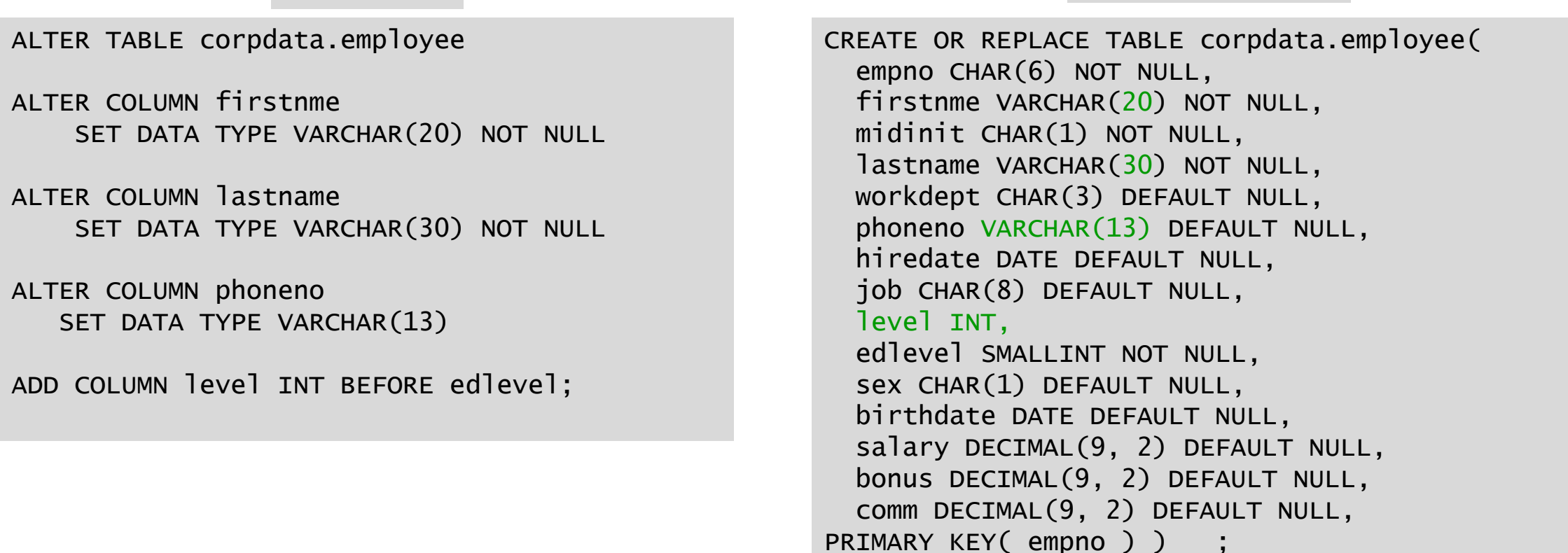

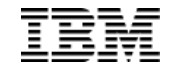

Db2 for i implements table replacement using the necessary set of ALTER operations. If alter doesn't support the action, neither will create or replace table.

Usage Question: **Do you want to preserve the data?**

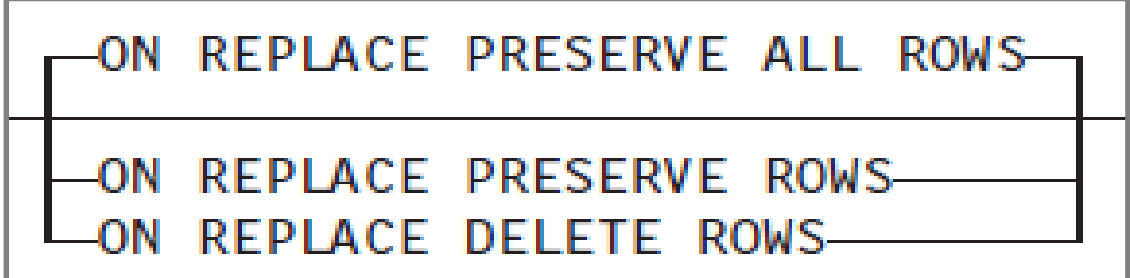

#### **PRESERVE ALL ROWS (default)**

- $\Box$  Rows are always preserved
- $\Box$  Columns can be dropped or altered

#### **PRESERVE ROWS**

- $\square$  Rows are preserved, unless a range is eliminated from a partitioned table
- $\Box$  If a specified range or partition name matches, the partition is preserved
- $\Box$  Columns can be dropped or altered

#### **DELETE ROWS**

- $\Box$  All rows are deleted
- $\Box$  No delete triggers are fired

What about **CREATE TABLE AS or CREATE TABLE LIKE**?

CREATE OR REPLACE TABLE EMPLOYEE AS (SELECT \* FROM MASTER\_TABLES.EMPLOYEE) WITH NO DATA INCLUDING IDENTITY COLUMN ATTRIBUTES INCLUDING COLUMN DEFAULTS INCLUDING IMPLICITLY HIDDEN COLUMN ATTRIBUTES INCLUDING ROW CHANGE TIMESTAMP COLUMN ATTRIBUTES ON REPLACE PRESERVE ROWS;

#### **Using CREATE TABLE AS**

- $\Box$  Copy-options can be used to retain columns and attributes
- $\square$  Constraints are not included
- $\Box$  Must use WITH NO DATA

CREATE OR REPLACE TABLE EMPLOYEE LIKE MASTER\_TABLES.EMPLOYEE INCLUDING IDENTITY COLUMN ATTRIBUTES INCLUDING COLUMN DEFAULTS INCLUDING IMPLICITLY HIDDEN COLUMN ATTRIBUTES INCLUDING ROW CHANGE TIMESTAMP COLUMN ATTRIBUTES ON REPLACE PRESERVE ROWS;

#### **Using CREATE TABLE LIKE**

- $\Box$  Copy-options can be used to retain columns and attributes
- $\Box$  Constraints are not included

)

#### Create OR REPLACE Table

How does dependency management work?

```
CREATE OR REPLACE TABLE DEMO_IT (
        FRST CHAR(6) CCSID 37 NOT NULL, 
        SCND INTEGER,
        THRD VARCHAR(10)
```

```
CREATE OR REPLACE VIEW VIEW_IT AS 
  SELECT * FROM DEMO_IT
CREATE INDEX INDEX_IT ON DEMO_IT(THRD);
```

```
CREATE OR REPLACE TABLE DEMO_IT (
  FIRST_NAME FOR COLUMN FRST CLOB(1K) NOT NULL, 
  SECOND_NAME FOR COLUMN SCND BIGINT DEFAULT -1,
  THIRD_NAME FOR COLUMN THRD VARCHAR(1000)
)
```
#### **Dependent object management:**

- $\Box$  Column names (SQL names), data types and attribute changes are reflected in dependent objects
- $\square$  System column names
	- (field names) cannot be changed
- $\Box$  If Db2 for i cannot gain exclusive access to all the dependent objects, the operation will fail with SQL0913
- $\Box$  If the change is incompatible, the operation will fail

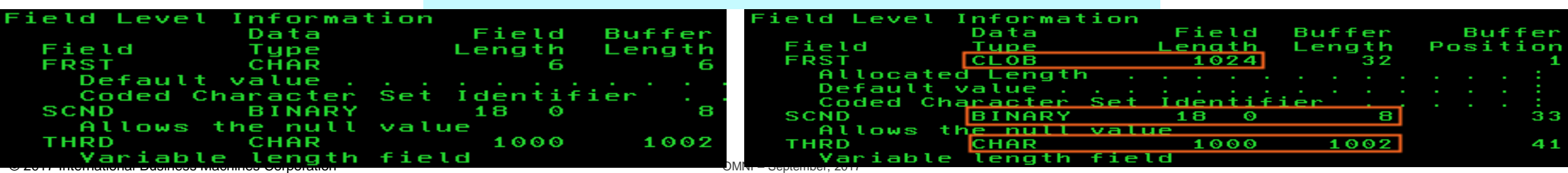

#### VIEW IT field definitions before & after the replacing the table

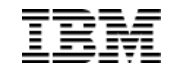

Generating DDL for existing tables will normally produce separate statements for the table and its constraints. **Use the GENERATE\_SQL() procedure to produce master table source.**

```
CALL qsys2.generate_sql (
'EMPLOYEE', 
'TOYSTORE_MINNESOTA_1', 
'TABLE', 
CREATE_OR_REPLACE_OPTION =>'1',
CONSTRAINT_OPTION =>'2');
```
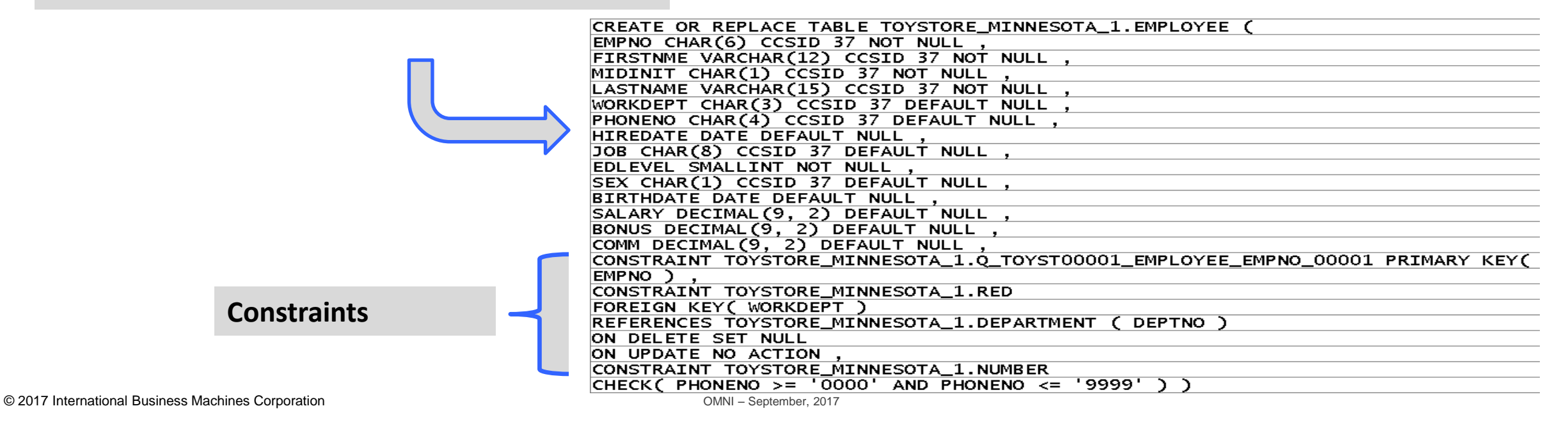

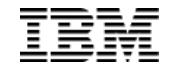

# Managing Database Changes in Production

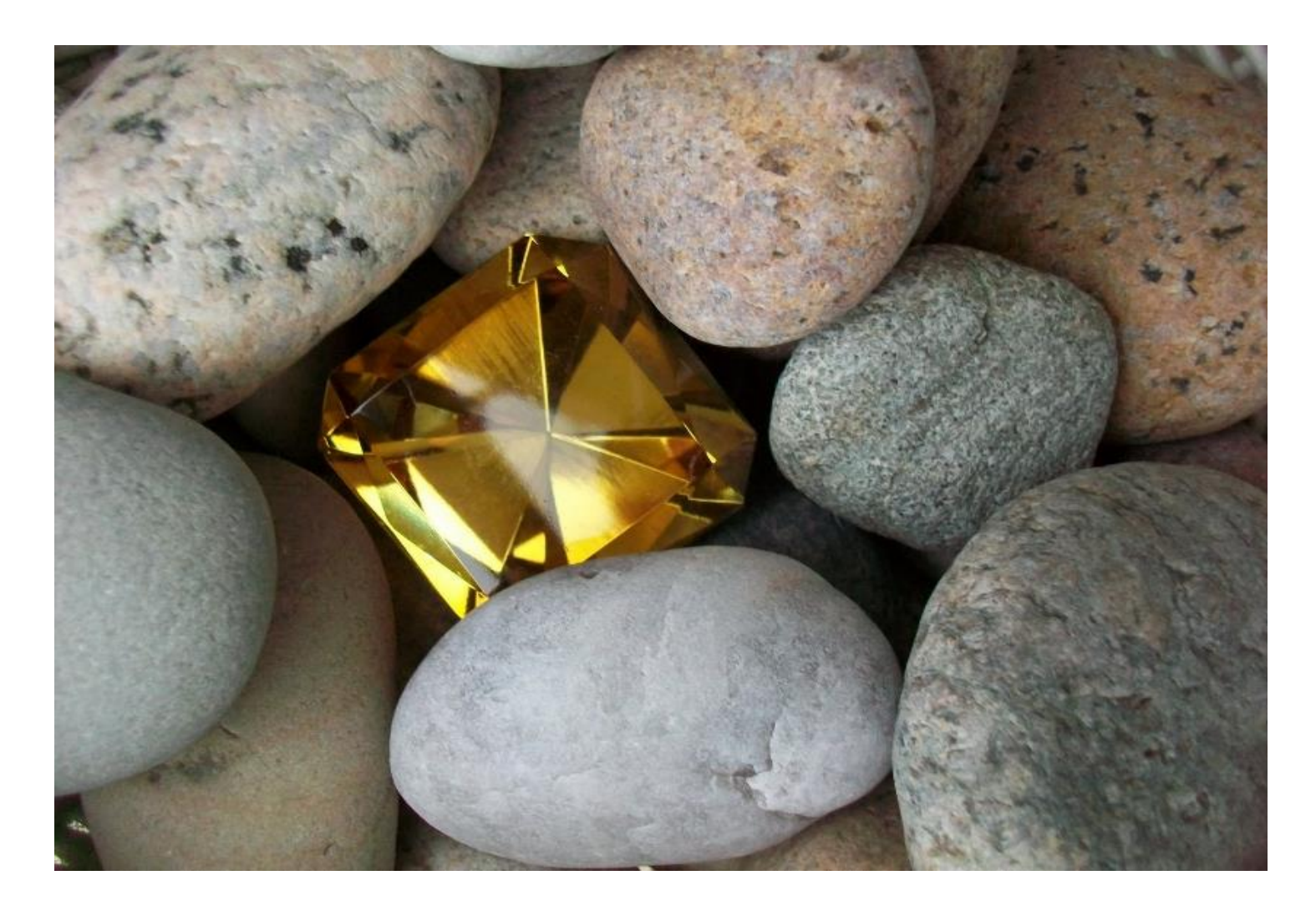

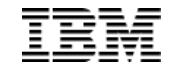

**Challenge:** Frequent DML activity blocks DDL request

#### **Response: PREVENT\_ADDITIONAL\_CONFLICTING\_LOCKS** QAQQINI control

**Benefit:** Improved ability to transform data model in production

**Support:** Applies to ALTER TABLE (Add, Alter or Drop Column), CREATE TRIGGER, LOCK TABLE, & RENAME TABLE

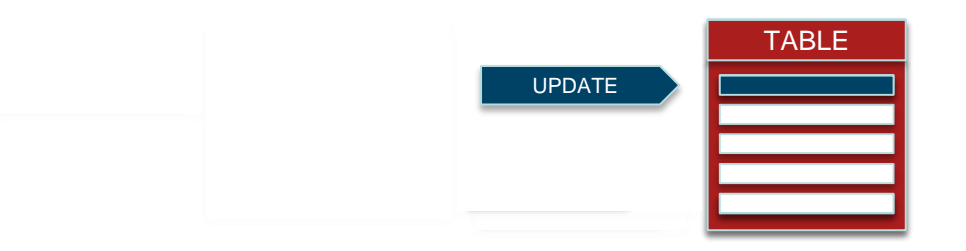

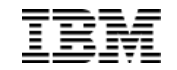

**Challenge**: Seemingly impossible to make DDL changes in production

- **Benefit:** Ability to deploy trigger changes without quiescing user activity
- **Support**: Applies to CREATE TRIGGER, ALTER TRIGGER, DROP TRIGGER, COMMENT ON TRIGGER, and LABEL ON TRIGGER, ADDPFTRG, RMVPFTRG, and CHGPFTRG

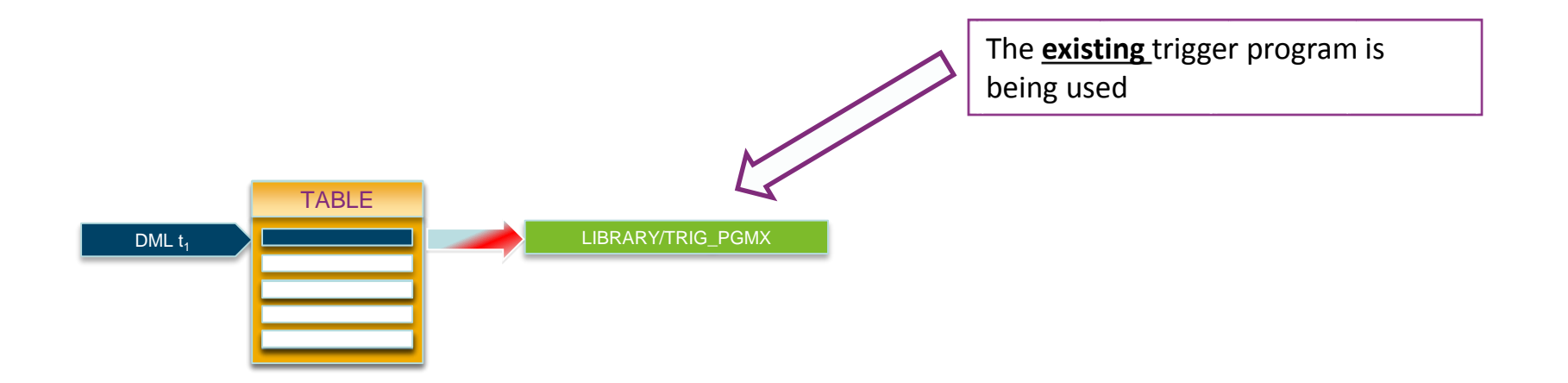

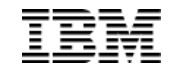

**Challenge**: Seemingly impossible to make DDL changes in production

- **Benefit:** Ability to deploy trigger changes without quiescing user activity
- **Support**: Applies to CREATE TRIGGER, ALTER TRIGGER, DROP TRIGGER, COMMENT ON TRIGGER, and LABEL ON TRIGGER, ADDPFTRG, RMVPFTRG, and CHGPFTRG

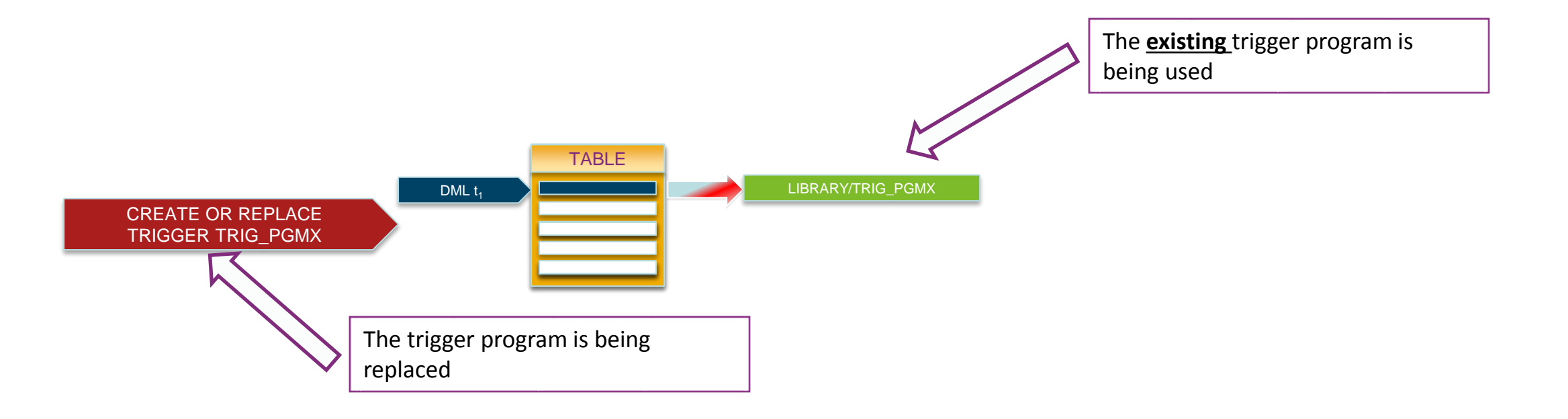

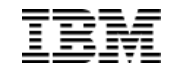

**Challenge**: Seemingly impossible to make DDL changes in production

- **Benefit:** Ability to deploy trigger changes without quiescing user activity
- **Support**: Applies to CREATE TRIGGER, ALTER TRIGGER, DROP TRIGGER, COMMENT ON TRIGGER, and LABEL ON TRIGGER, ADDPFTRG, RMVPFTRG, and CHGPFTRG

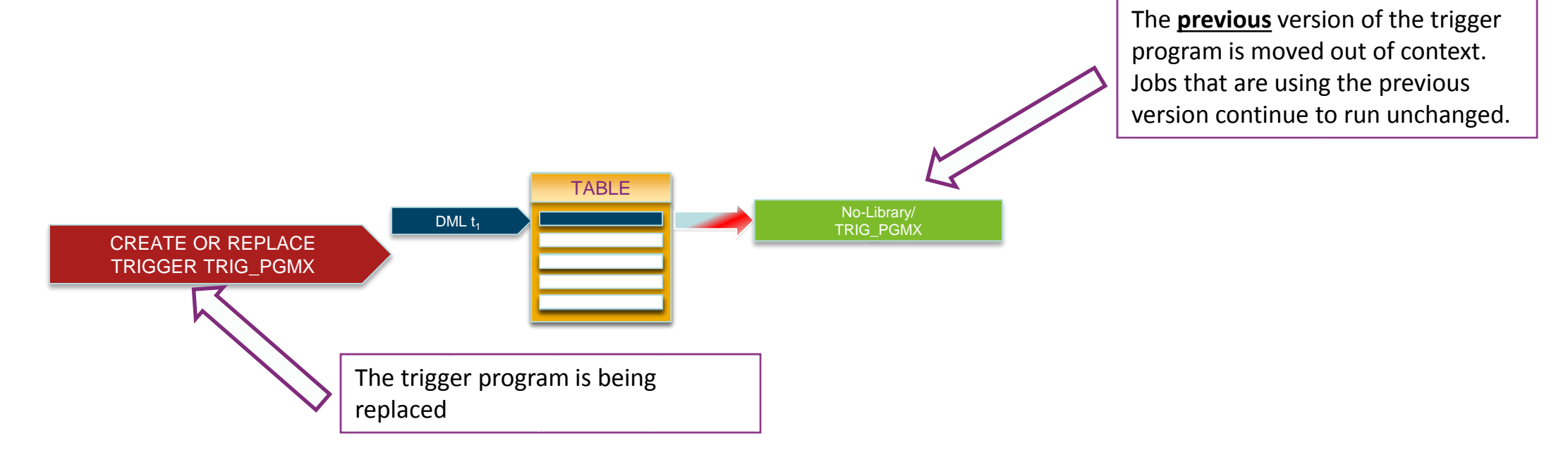

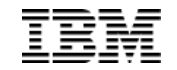

**Challenge**: Seemingly impossible to make DDL changes in production

- **Benefit:** Ability to deploy trigger changes without quiescing user activity
- **Support**: Applies to CREATE TRIGGER, ALTER TRIGGER, DROP TRIGGER, COMMENT ON TRIGGER, and LABEL ON TRIGGER, ADDPFTRG, RMVPFTRG, and CHGPFTRG

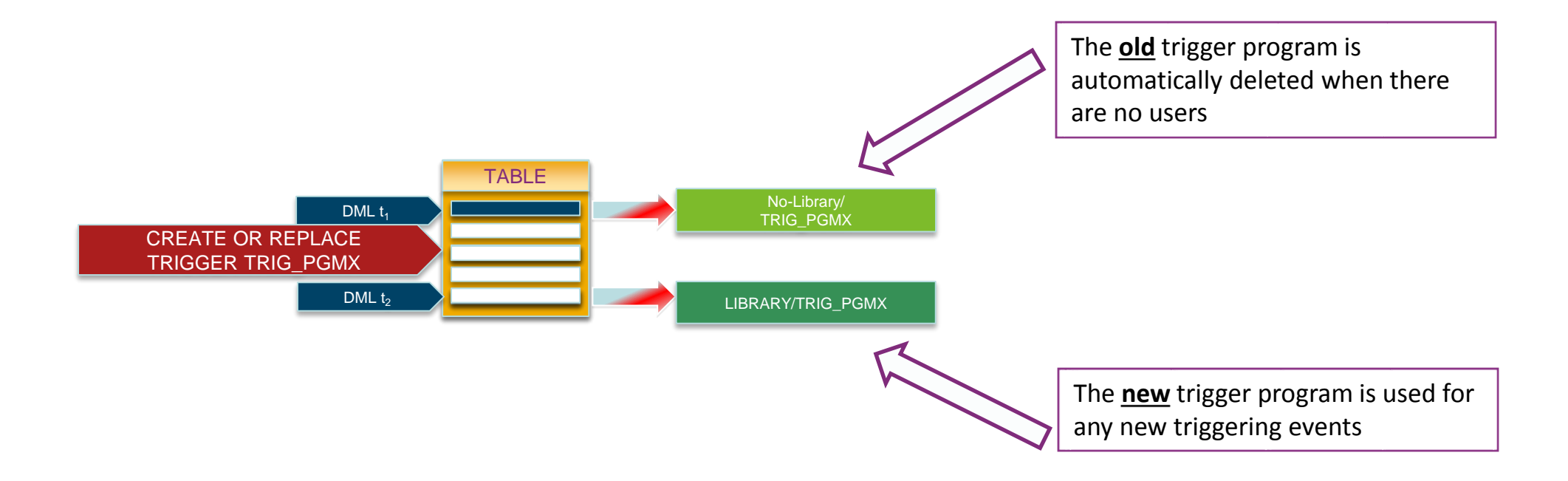

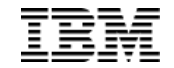

- Using the QAQQINI (Query Options) control
	- -- CHGQRYA
	- -- OVERRIDE\_QAQQINI

```
call qsys2.override_qaqqini(1, '', '');
call qsys2.override_qaqqini(2, 
                             'ALLOW_DDL_CHANGES_WHILE_OPEN',
                             '*YES');
CREATE OR REPLACE TRIGGER toystore.new_hire
 AFTER INSERT ON toystore.employee
    FOR EACH ROW MODE DB2SQL
      UPDATE toystore.company_stats
        SET Number_of_employees = Number_of_employees + 1;
```
Dawn May – "i Can" Blog – "Managing Trigger Programs in Production"

http://ibmsystemsmag.com/blogs/i-can/august-2017/manage-trigger-programs-in-productions/

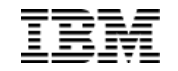

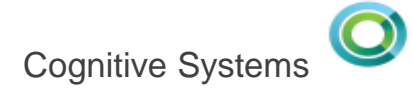

# Implicit Remote Database Access

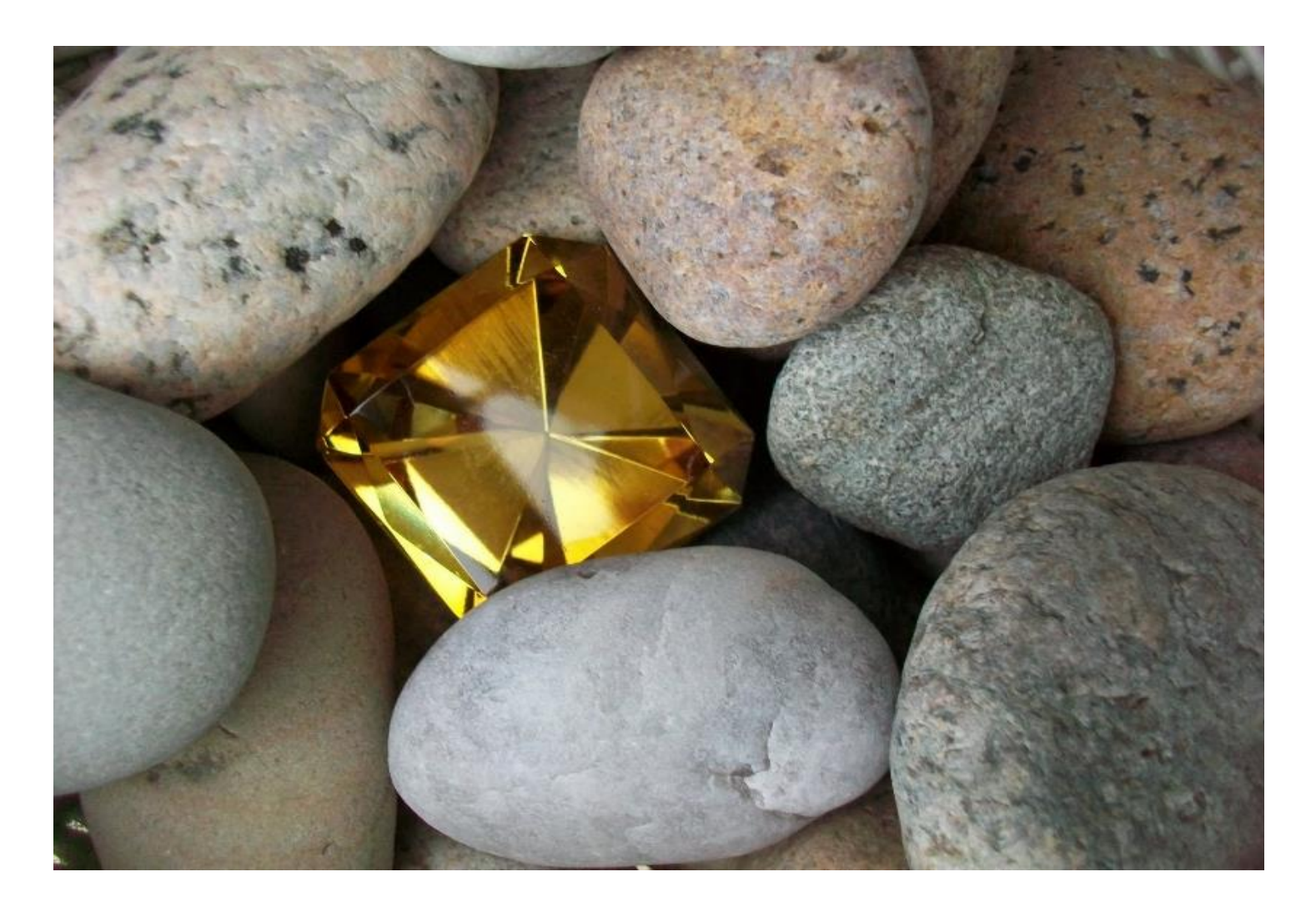

#### Implicit Remote Database Access

- A local application can run SQL statements against a local database or a remote database.
- To specify a remote database, you can use a three-part name. A three-part name consists of the RDB name, schema/library name, and object name.
	- -- SQL naming: <database-name>.<schema-name>.<object-name>
	- -- System naming: <database-name>/<schema-name>/<object-name>

```
CL: ADDRDBDIRE RDB(X1423P2) RMTLOCNAME(X1423P2 *IP);
CREATE TABLE X1423P2.TOYSTORE.EMPLOYEE (EMPNO CHAR(6),
                                         FIRSTNME CHAR(10),
                                         LASTNAME CHAR(15));
INSERT INTO X1423P2.TOYSTORE.EMPLOYEE
  VALUES ('000002','Michael','Thompson');
SELECT * FROM X1423P2.TOYSTORE.EMPLOYEE;
```
# Implicit Remote Database Access

#### • **IBM Db2 for i**

- IBM Db2 for z/OS
- IBM Db2 for Linux, UNIX and Windows (LUW)
- Other Db2<sup>®</sup> database products
- IBM Informix
- Other databases (check your database vendor for their DRDA support statement)

#### **Application Requestor (AR)**

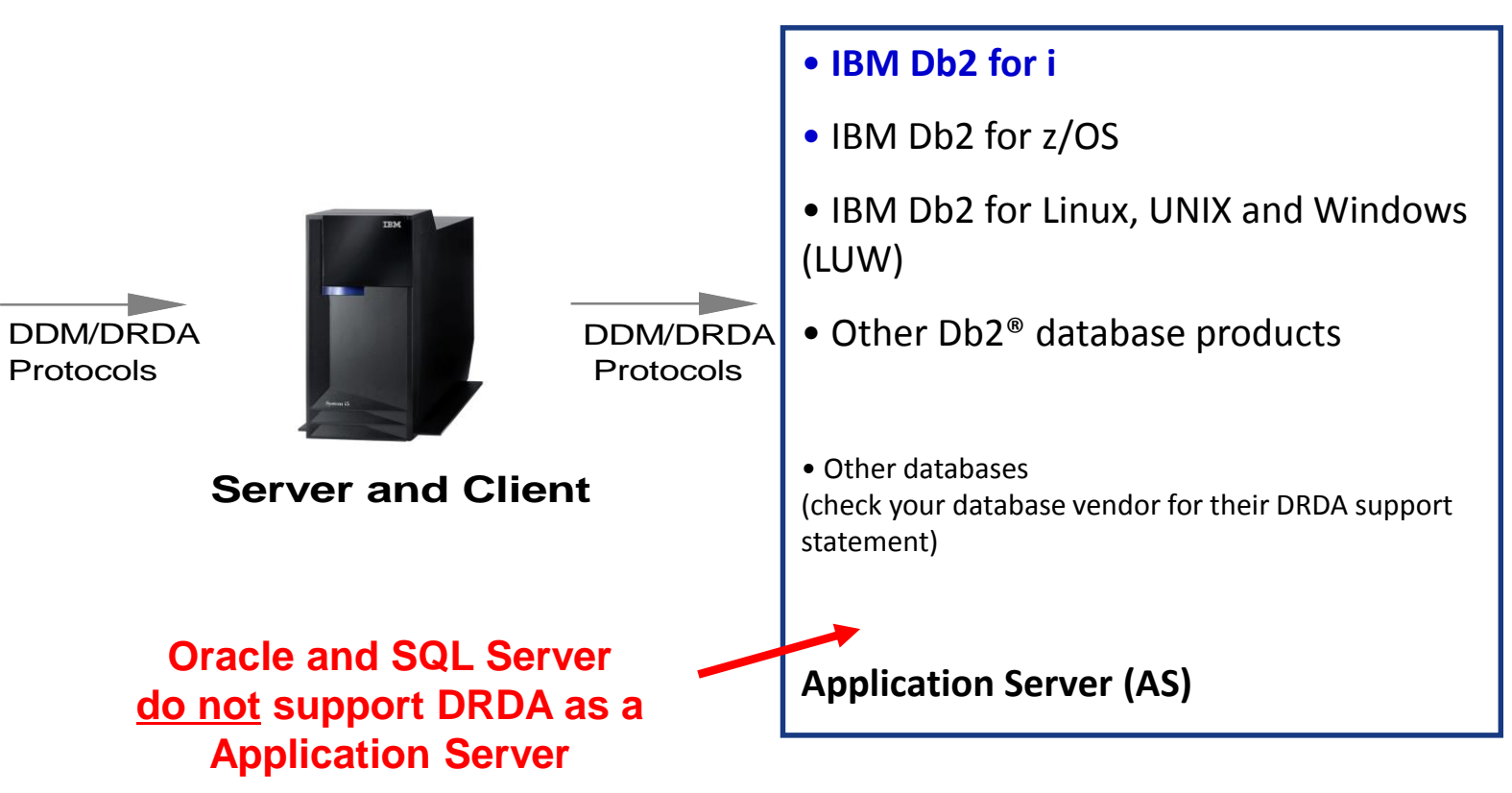

Article: Improve Your Data Center with Three-part Name Aliases

http://iprodeveloper.com/database/improve-your-data-center-three-part-name-aliases

Article: Achieve improved database interoperability with SQL and RDB aliases

http://www.ibm.com/developerworks/ibmi/library/i-improved-database-interoperability-sql-rdb/index.html

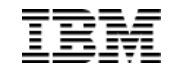

#### CREATE TABLE with remote SUBSELECT

- CREATE TABLE AS allows the select to reference a single remote database
- Db2 for i recognizes the remote connection and implicitly manages the connection

```
CREATE TABLE DATALIB.MY_TEMP_TABLE (SERVER_NAME, DATA_VALUE) 
  AS (SELECT CURRENT_SERVER CONCAT ' is the Server Name', 
             IBMREQD 
      FROM X1423P2.SYSIBM.SYSDUMMY1) WITH DATA;
SELECT * FROM DATALIB.MY_TEMP_TABLE;
```
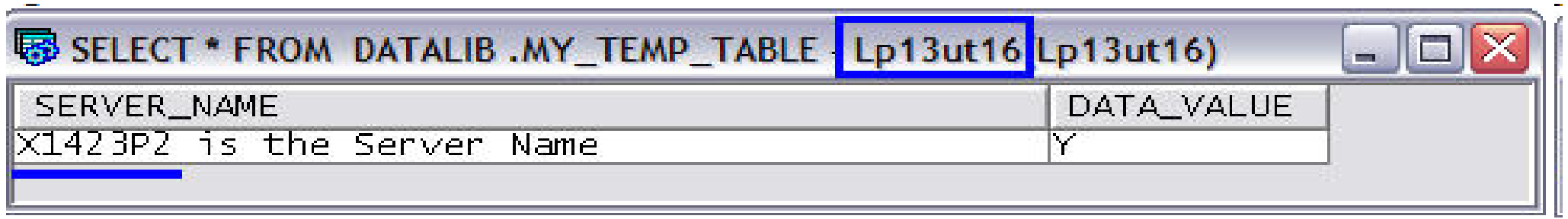

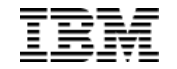

#### CREATE TABLE with remote SUBSELECT

- Use of an ALIAS is the best practice for remote 3-part names because it shields the application. (database transparency)
- Notice how the text of the query does not change

```
CREATE OR REPLACE ALIAS DATALIB.TARGET_TABLE
  FOR X1423P2.SYSIBM.SYSDUMMY1;
CREATE TABLE DATALIB.MY_TEMP_TABLE(Server_Name) AS 
  (SELECT CURRENT_SERVER CONCAT ' is the Server Name' 
     FROM DATALIB.TARGET_TABLE)
  WITH DATA;
CREATE OR REPLACE ALIAS DATALIB.TARGET_TABLE
  FOR LP01UT18.SYSIBM.SYSDUMMY1;
INSERT INTO DATALIB.MY_TEMP_TABLE
  (SELECT CURRENT_SERVER CONCAT ' is the Server Name' 
     FROM DATALIB.TARGET_TABLE);
```

```
SELECT * FROM DATALIB.MY_TEMP_TABLE;
```
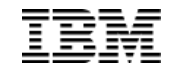

#### RDB alias support for 3-part SQL statements

⦁ Instead of using CREATE ALIAS (SQL) to deploy database transparency, the Relational Database Directory Entry Alias name can be used.

```
ADDRDBDIRE RDB(X1423P2 MYALIAS) RMTLOCNAME(X1423P2 *IP)
INSERT INTO WORKTABLE SELECT * FROM MYALIAS.TOYSTORE.EMPLOYEE
```

```
CHGRDBDIRE RDB(LP13UT26 MYALIAS) RMTLOCNAME(LP13UT26 *IP)
INSERT INTO WORKTABLE SELECT * FROM MYALIAS.TOYSTORE.EMPLOYEE
```
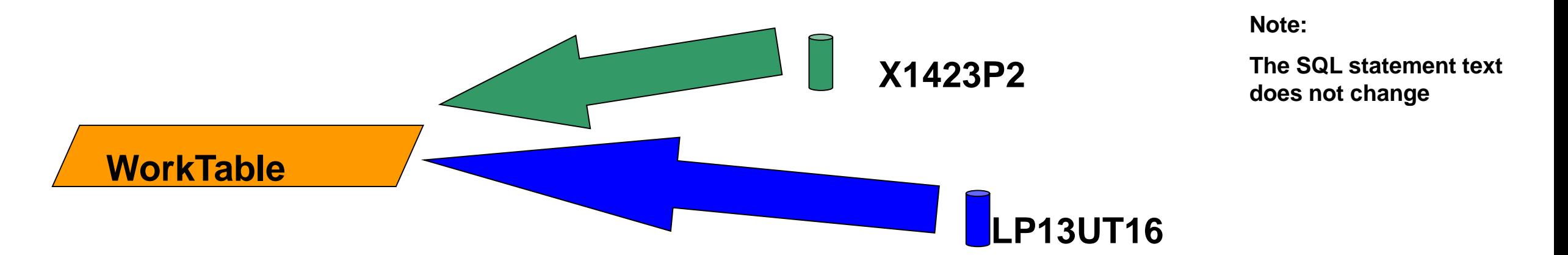

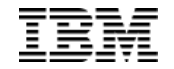

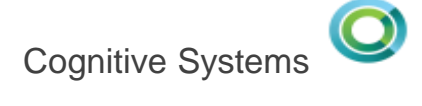

# System Limits

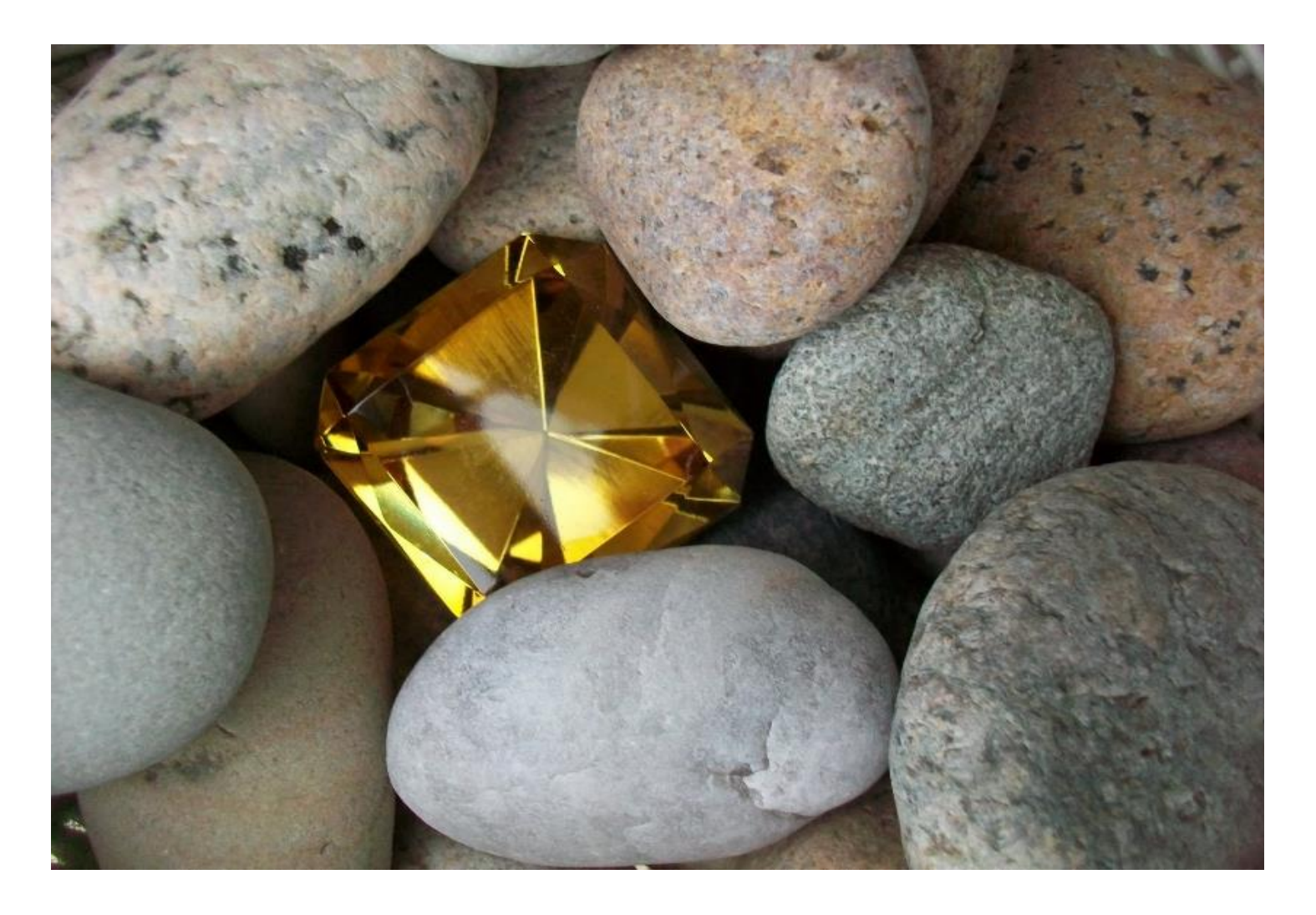

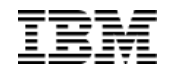

#### System Limits

Customer Requirements

- We need to be **proactive** and understand our posture against important system limits
- I want to be able to **recognize** trends and run-away situations
- We need to **understand** how spikes like month-end processing affect our consumption of operating system resources.

IBM i Innovation

- **Leverage** the integrated IBM i operating system to instrument the automated recognition of resource consumption
- Accommodate **different types** of consumption (Job, Object, ASP, and System)
- **-** Db2 for **i** is the repository
- Define the **criteria** for which limits are worthy of tracking

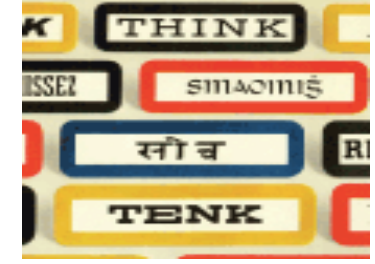

*Patent filed March/2013*  $\rightarrow$  *"Integrated Limits Tracking, Trending, and Reporting"* 

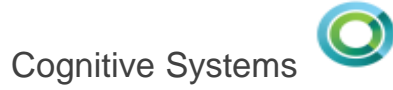

# System Limits

# Added in IBM i 6.1

- We need to be **proactive** and understand our posture against important system limits
- I want to be able to **recognize** trends and run-away situations
- We need to **understand** how spikes like month-end processing affect our consumption of operating system resources.

IBM i Innovation

Customer

Requirements

- **Leverage** the integrated IBM i operating system to instrument the automated recognition of resource consumption
- Accommodate **different types** of consumption (Job, Object, ASP, and System)
- **-** Db2 for **i** is the repository
- Define the **criteria** for which limits are worthy of tracking

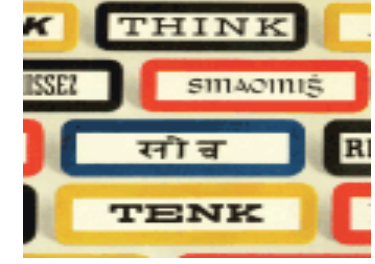

*Patent filed March/2013 "Integrated Limits Tracking, Trending, and Reporting"*

#### System Limits Architecture

User Job – Long running data purge running with commitment control

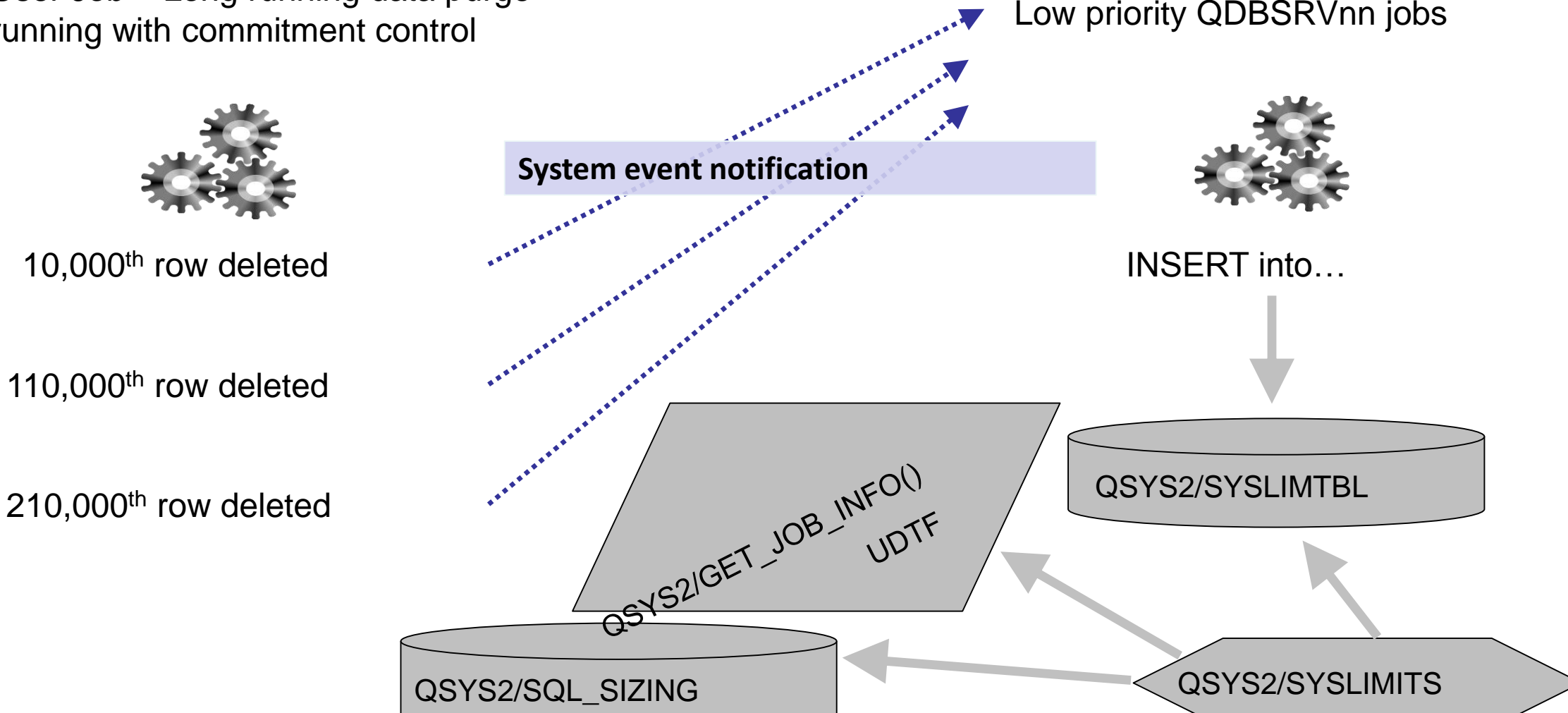

#### System Limits – Where does the data reside

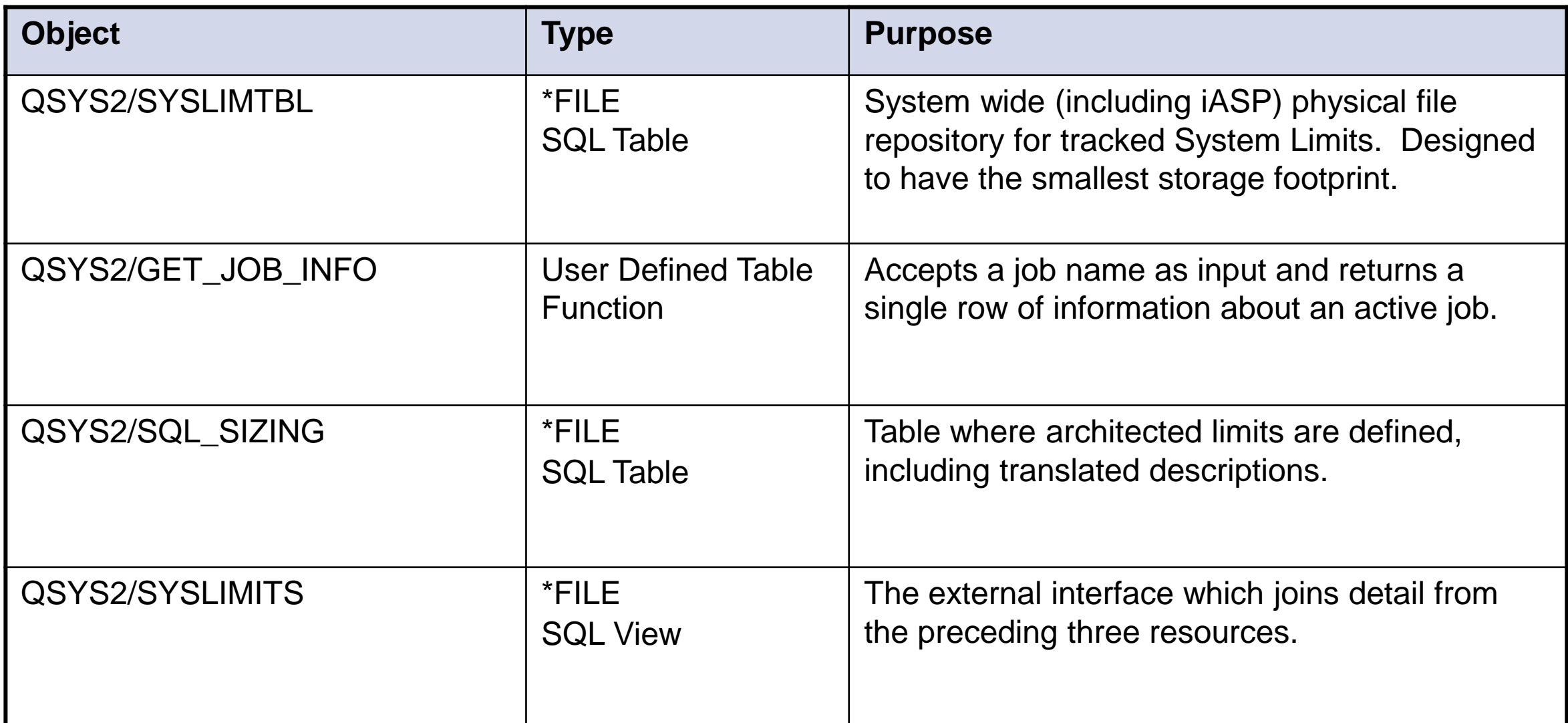

#### System Limits – Documentation

**[www.ibm.com/support/knowledgecenter/ssw\\_ibm\\_i\\_73/rzajq/rzajqserviceshealth.htm](http://www.ibm.com/support/knowledgecenter/ssw_ibm_i_73/rzajq/rzajqserviceshealth.htm)**

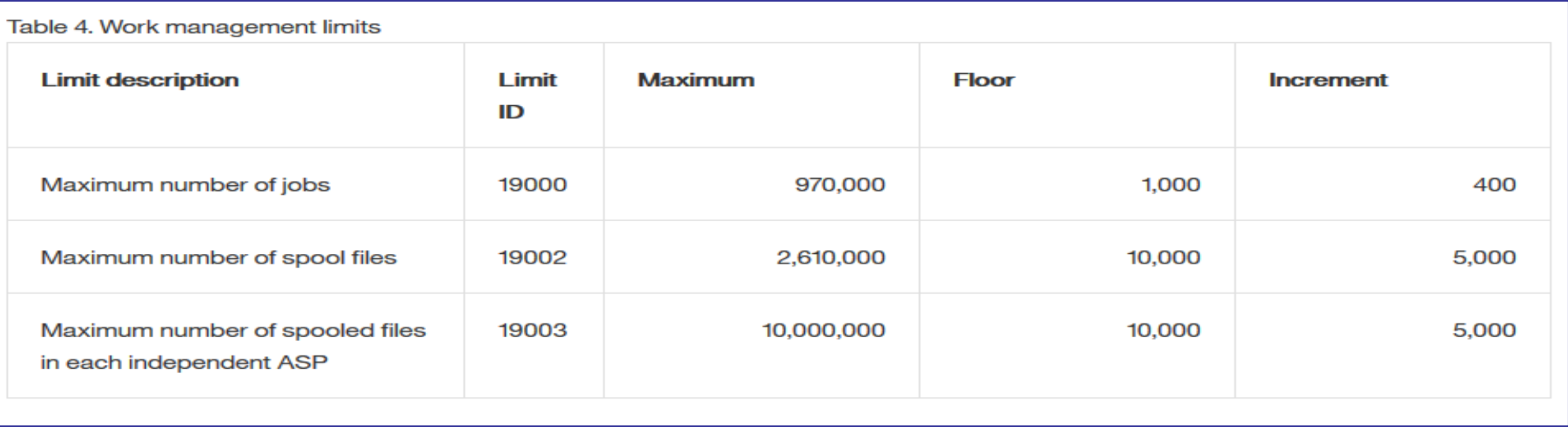

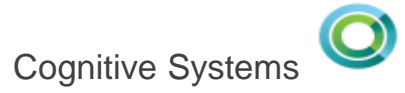

#### System Limits – Work Management

WITH TT(JOB\_MAXIMUM)

AS (SELECT CURRENT\_NUMERIC\_VALUE FROM QSYS2.SYSTEM\_VALUE\_INFO WHERE SYSTEM\_VALUE\_NAME = 'QMAXJOB')

SELECT LAST\_CHANGE\_TIMESTAMP AS INCREMENT\_TIME, CURRENT\_VALUE AS JOB\_COUNT, TT.JOB\_MAXIMUM, DEC(DEC(CURRENT\_VALUE,19,2) / DEC(TT.JOB\_MAXIMUM,19,2) \* 100,19,2) AS PERCENT\_CONSUMED FROM QSYS2.SYSLIMITS, TT WHERE LIMIT\_ID = 19000 ORDER BY CURRENT\_VALUE DESC

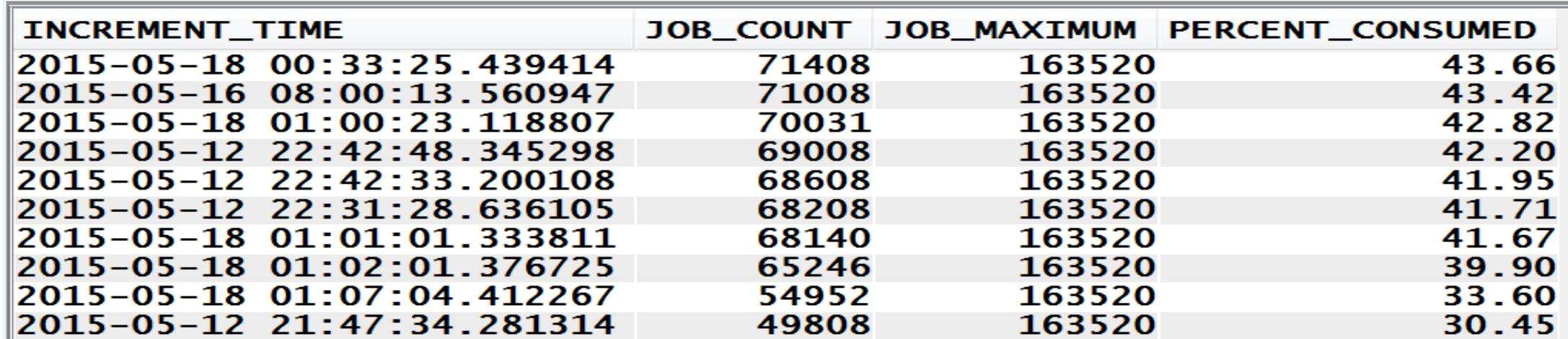

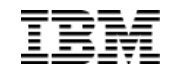

# Deleting data while under Commitment Control

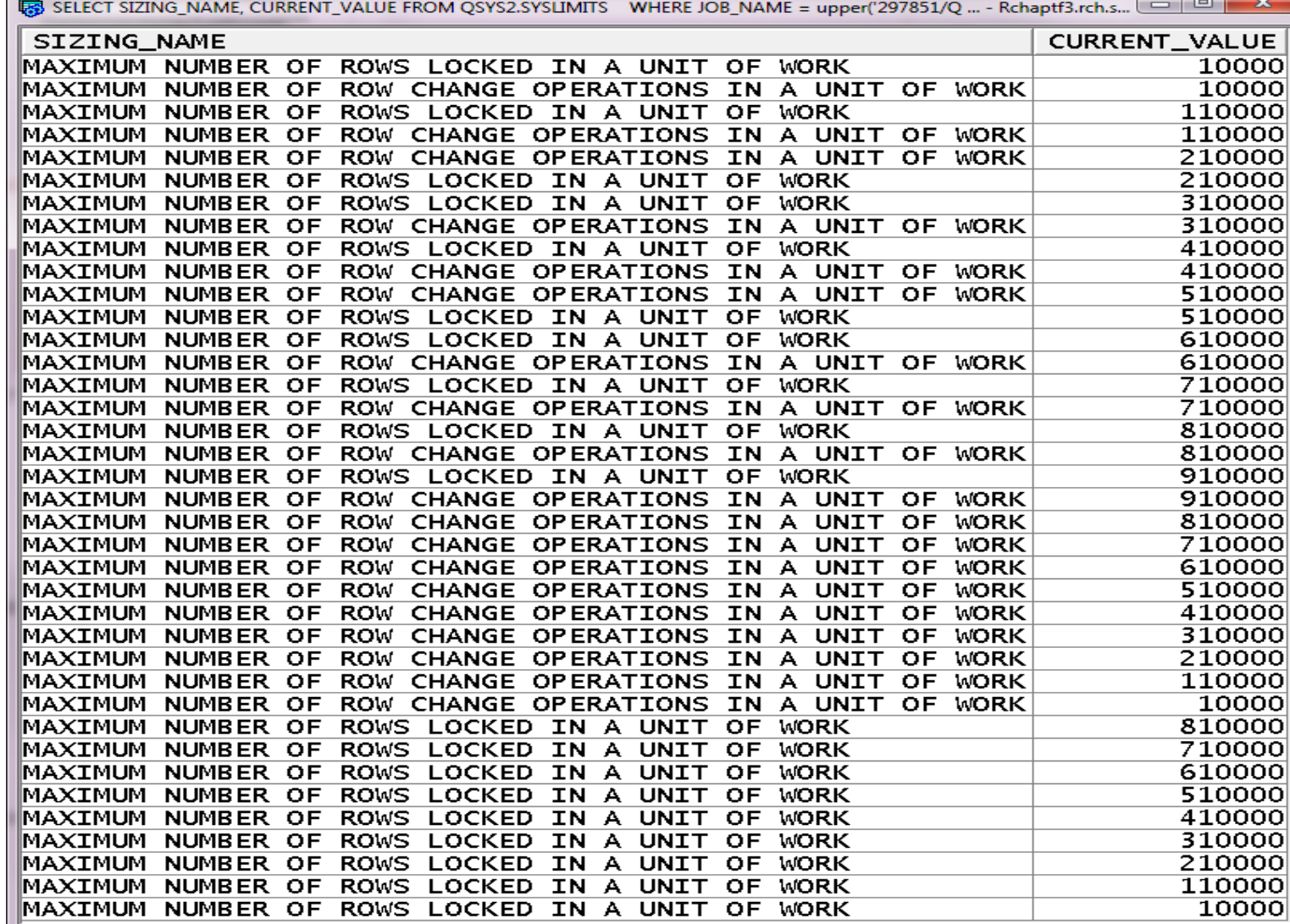

Floor

Increments reflect increasing number of deleted rows

Note… we deleted 1 million rows, the high point is not recorded

Commit or Rollback releasing the locks

# Protection automated with a Trigger

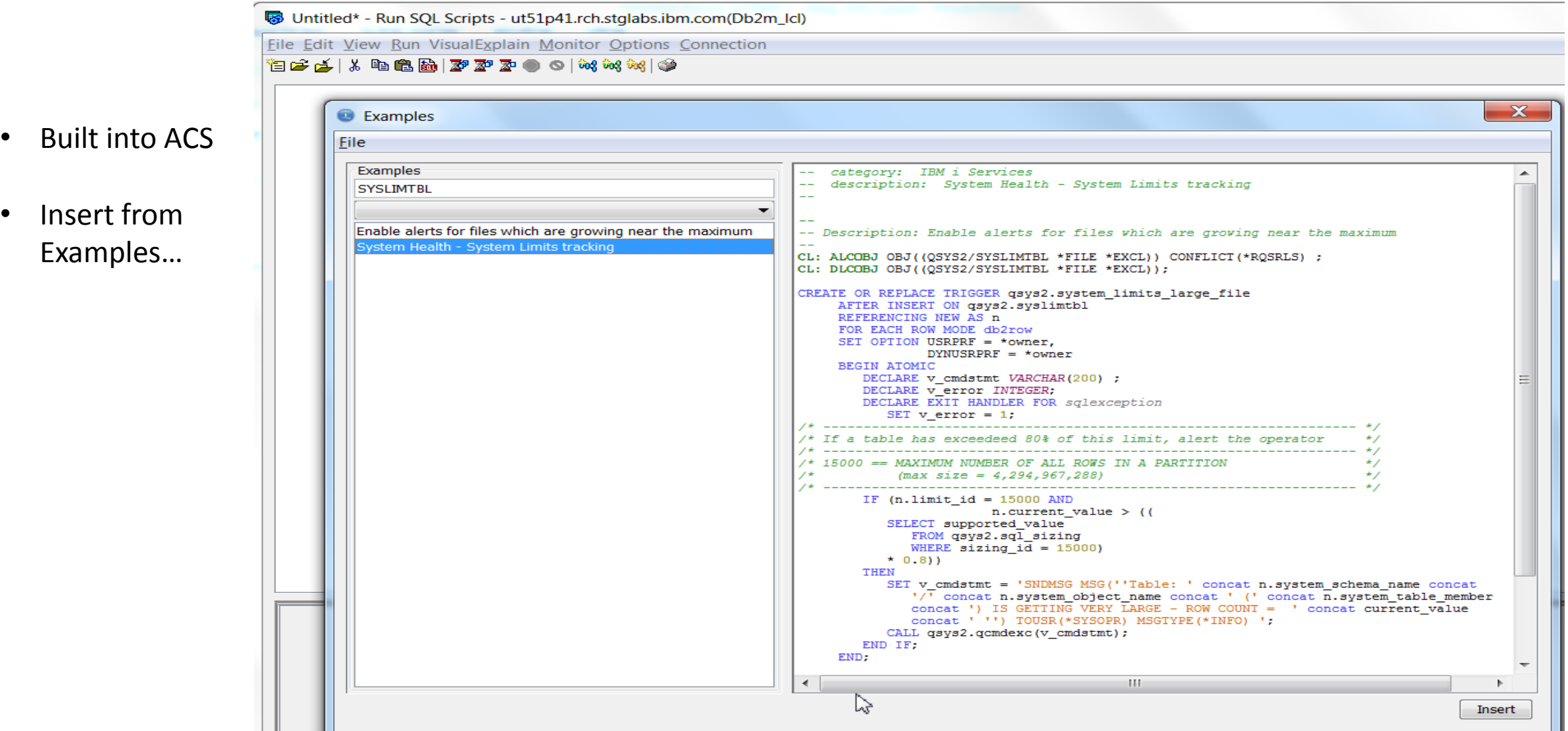

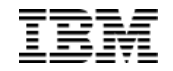

# Integrated File System

# Added in IBM i 7.2

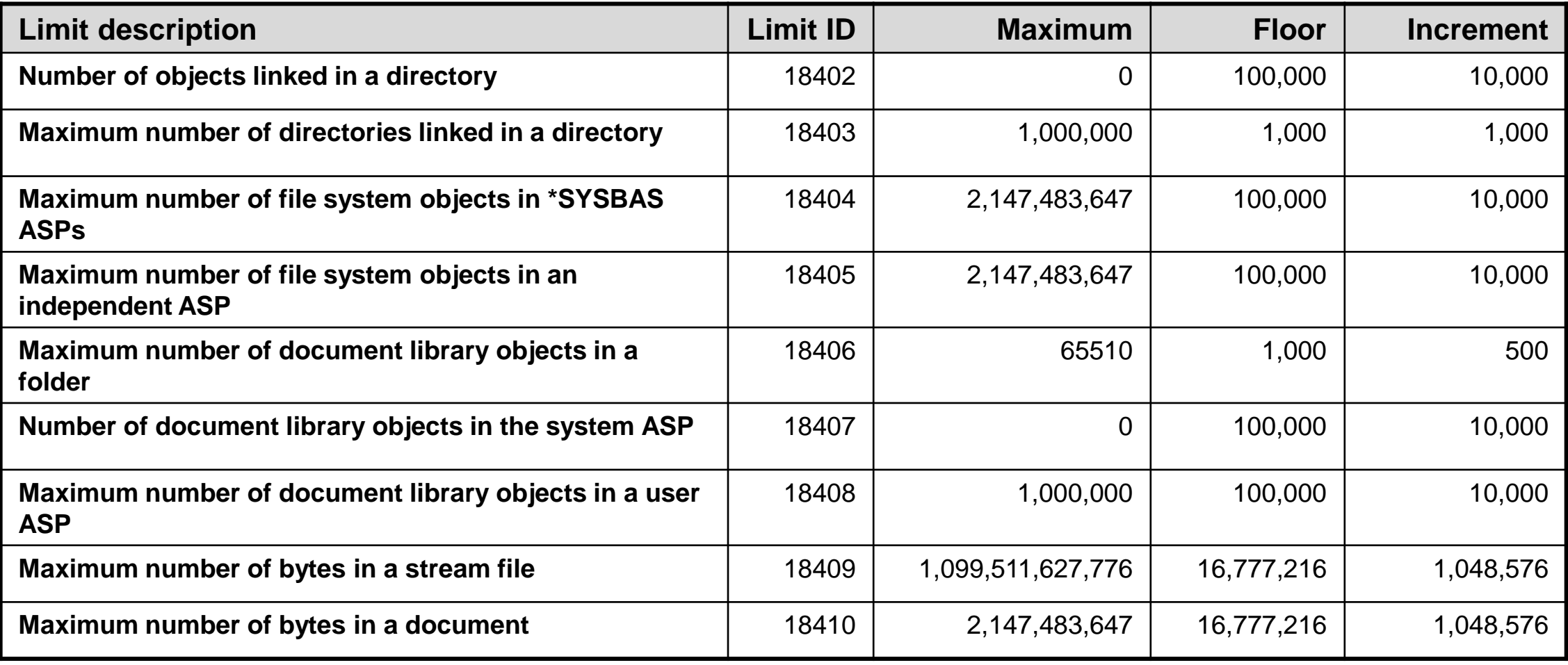

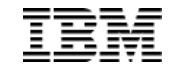

#### Find the largest IFS files

#### SELECT LASTCHG, JOB\_NAME, ASP\_NUMBER, IFS\_PATH\_NAME, USER\_NAME, CURRENT\_VALUE FROM QSYS2.SYSLIMITS WHERE LIMIT\_ID = 18409 ORDER BY CURRENT\_VALUE DESC;

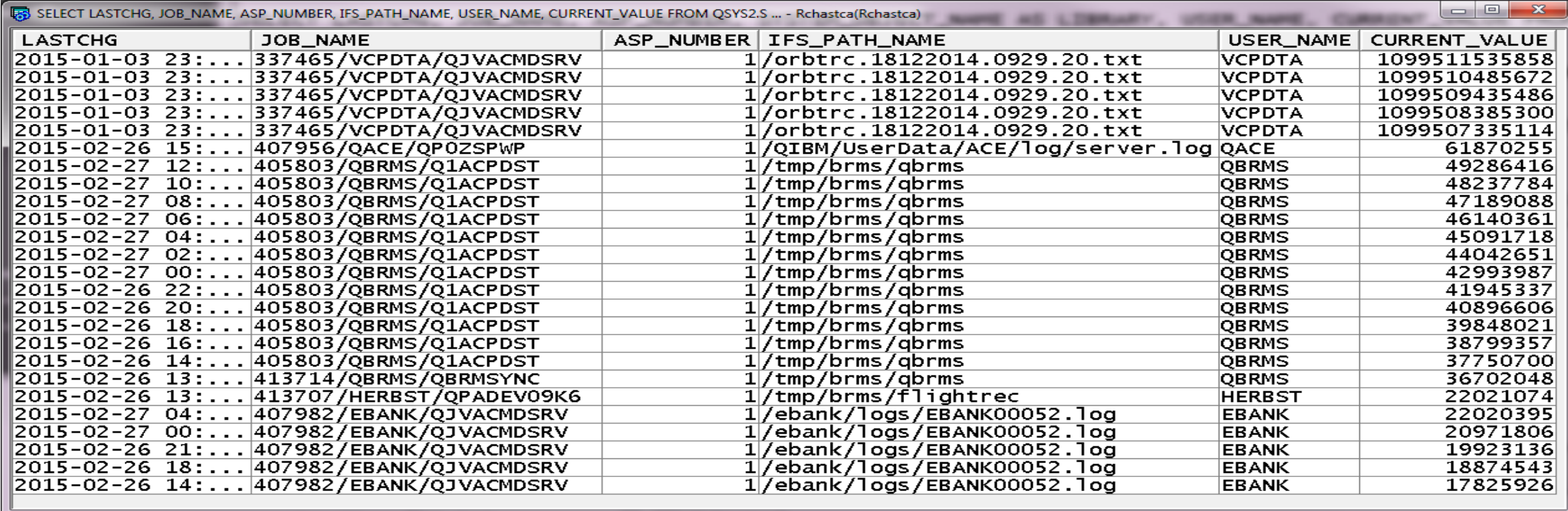

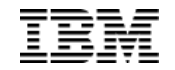

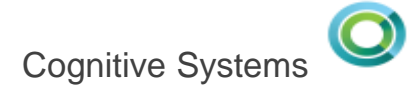

# Set Server Subsystem Routing

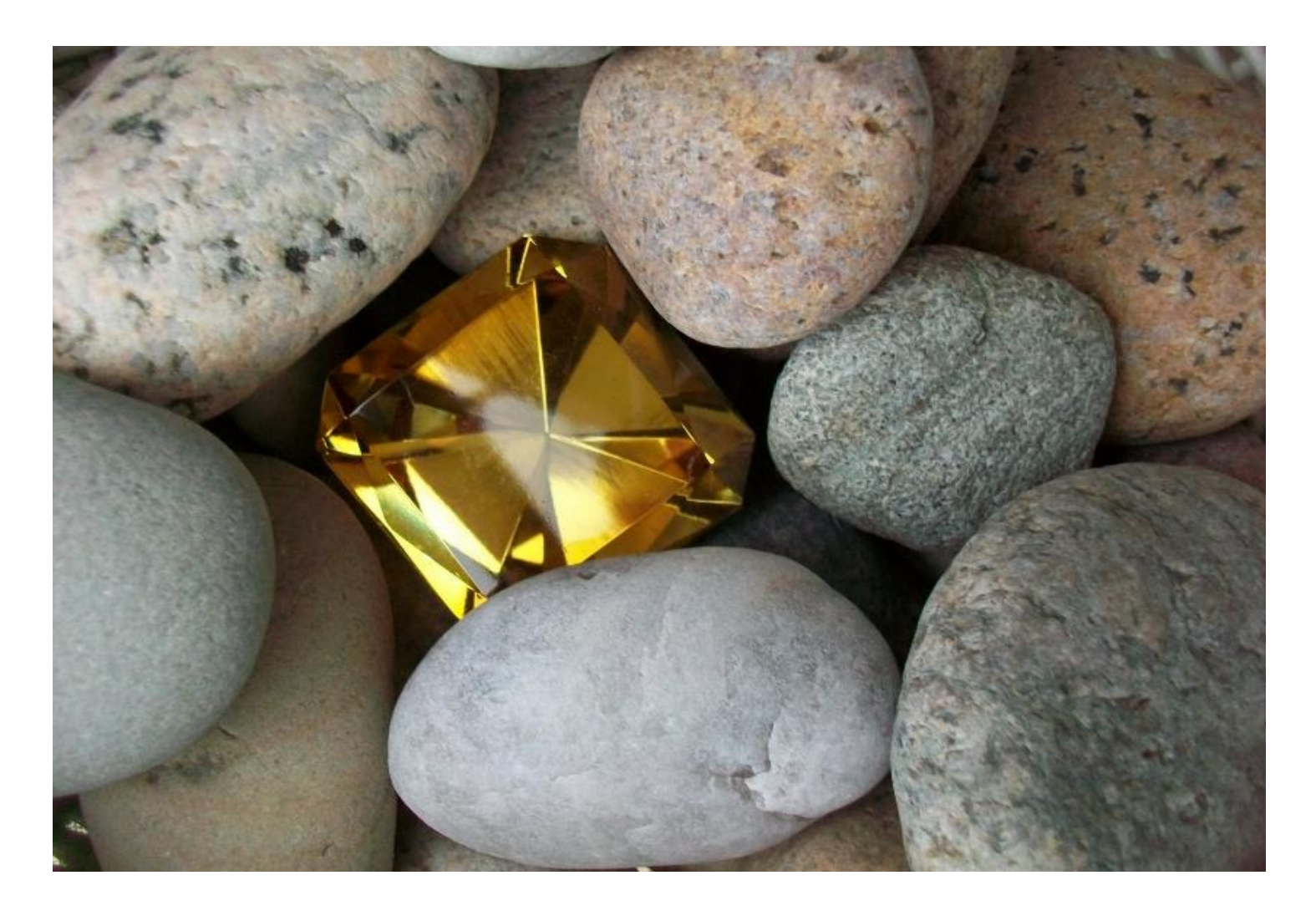

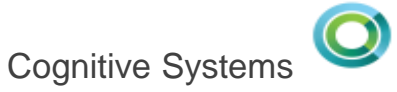

#### QSYS2.SET\_SERVER\_SBS\_ROUTING() – Procedure

This procedure can be used to configure alternate subsystems by user and IBM i server name. This allows an IBM i administrator to relocate users into subsystems that are configured to meet user expectations or to protect overall system resources.

#### □ Procedure QSYS2.SET\_SERVER\_SBS\_ROUTING()

Procedure Parameters:

**1. Authorization Name**

The user profile name

#### **2. Server Name** QZDASOINIT, QRWTSRVR, and many others or \*ALL

**3. Alternate Subsystem Name**

The name of the subsystem to use

#### **4. Allow Rollover (YES or NO)**

If the alternate subsystem cannot be used, should the default subsystem be used or should the connect fail?

Authorization name can be:  $\checkmark$  User name  $\checkmark$  Group name  $\checkmark$  Supplemental Group name

# Example…

- Construct a subsystem that will constrain the amount of system resources available to users who are known to execute ad hoc queries.
	- CL: CRTSBSD SBSD(QGPL/ADHOCSBS) POOLS((1 \*BASE)) TEXT('Ad hoc users SBS');
	- CL: CRTJOBQ QGPL/ADHOCJOBQ TEXT('Ad hoc users job queue');
	- CL: ADDJOBQE SBSD(QGPL/ADHOCSBS) JOBQ(QGPL/ADHOCJOBQ) MAXACT(100) SEQNBR(40);
	- CL: CRTCLS CLS(QGPL/ADHOCCLS) RUNPTY(55) TIMESLICE(100) TEXT('Ad hoc class');
	- -- Repeat the ADDPJE for each server name
	- CL: ADDPJE SBSD(QGPL/ADHOCSBS) PGM(QSYS/QZDASOINIT) JOBD(QGPL/QDFTSVR) CLS(QGPL/ADHOCCLS);
	- CL: STRSBS SBSD(QGPL/ADHOCSBS);
	- CL: CALL QSYS2.SET\_SERVER\_SBS\_ROUTING( 'JOEUSER', '\*ALL', 'ADHOCSBS', 'NO');

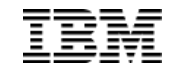

#### QSYS2.SERVER\_SBS\_ROUTING – View

- QSYS2.SERVER\_SBS\_ROUTING is used to access the alternative subsystem user configuration
- The configuration detail is stored within the **\*USRPRF** objects
- **Authorization requirements** to change the configuration: \*SECADM user special authority \*OBJMGT and \*USE to the target \*USRPRF

### SELECT \* FROM QSYS2.SERVER\_SBS\_ROUTING;

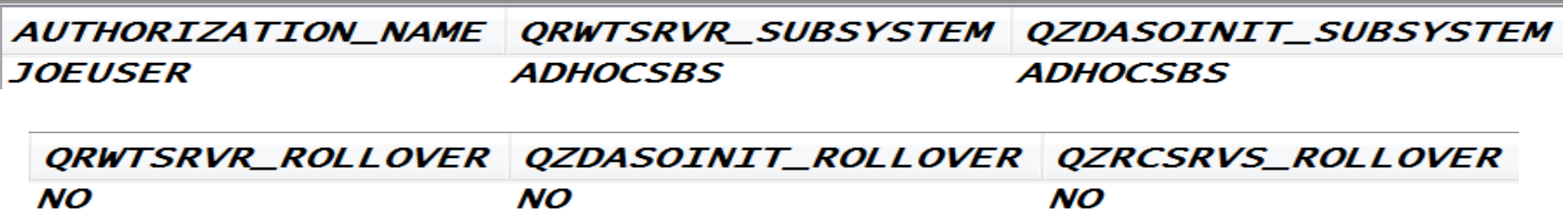

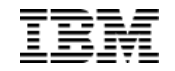

#### Configurable Servers

**[www.ibm.com/support/knowledgecenter/ssw\\_ibm\\_i\\_73/rzajq/rzajqprocsetrouting.htm](http://www.ibm.com/support/knowledgecenter/ssw_ibm_i_73/rzajq/rzajqprocsetrouting.htm)**

#### Table 1. Servers and default subsystems

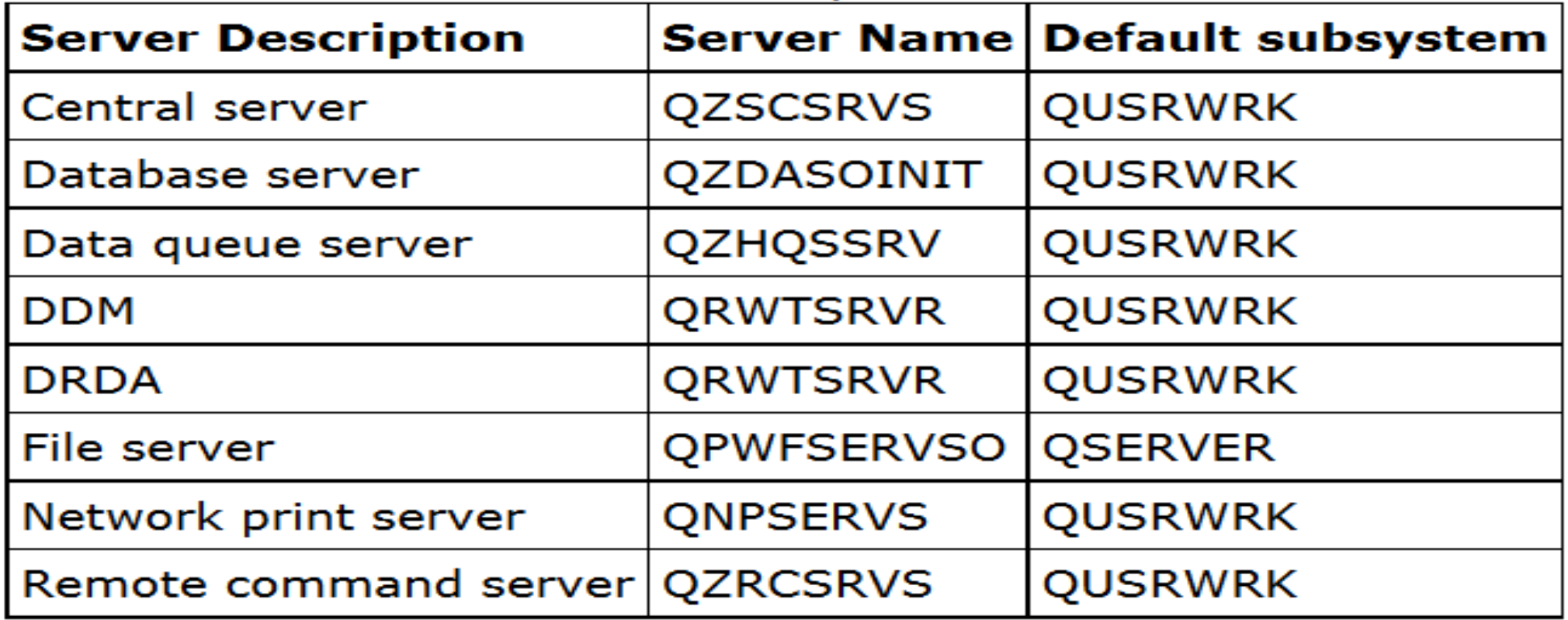

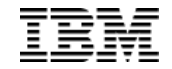

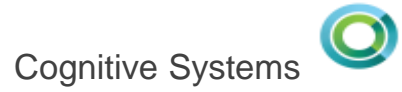

#### Grouping similar Navigator users

#### **Manage ACS users**

- $\triangleright$  Avoid having all users run in QUSRWRK, with the same priority
- $\triangleright$  Setup once and manage the Group Profile
- Description: Reposition all Navigator users into a controlled subsystem and do not allow connections to fall-over into the default subsystem (QUSRWRK or QSERVER) if the INAVGRP subsystem cannot be used

CALL QSYS2.SET\_SERVER\_SBS\_ROUTING( AUTHORIZATION\_NAME => 'INAVGRP', SERVER\_NAME => '\*ALL', SUBSYSTEM\_NAME => 'INAVSBS', ALLOW\_ROLLOVER => 'NO');

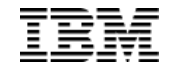

# Database Maintenance in System i Navigator

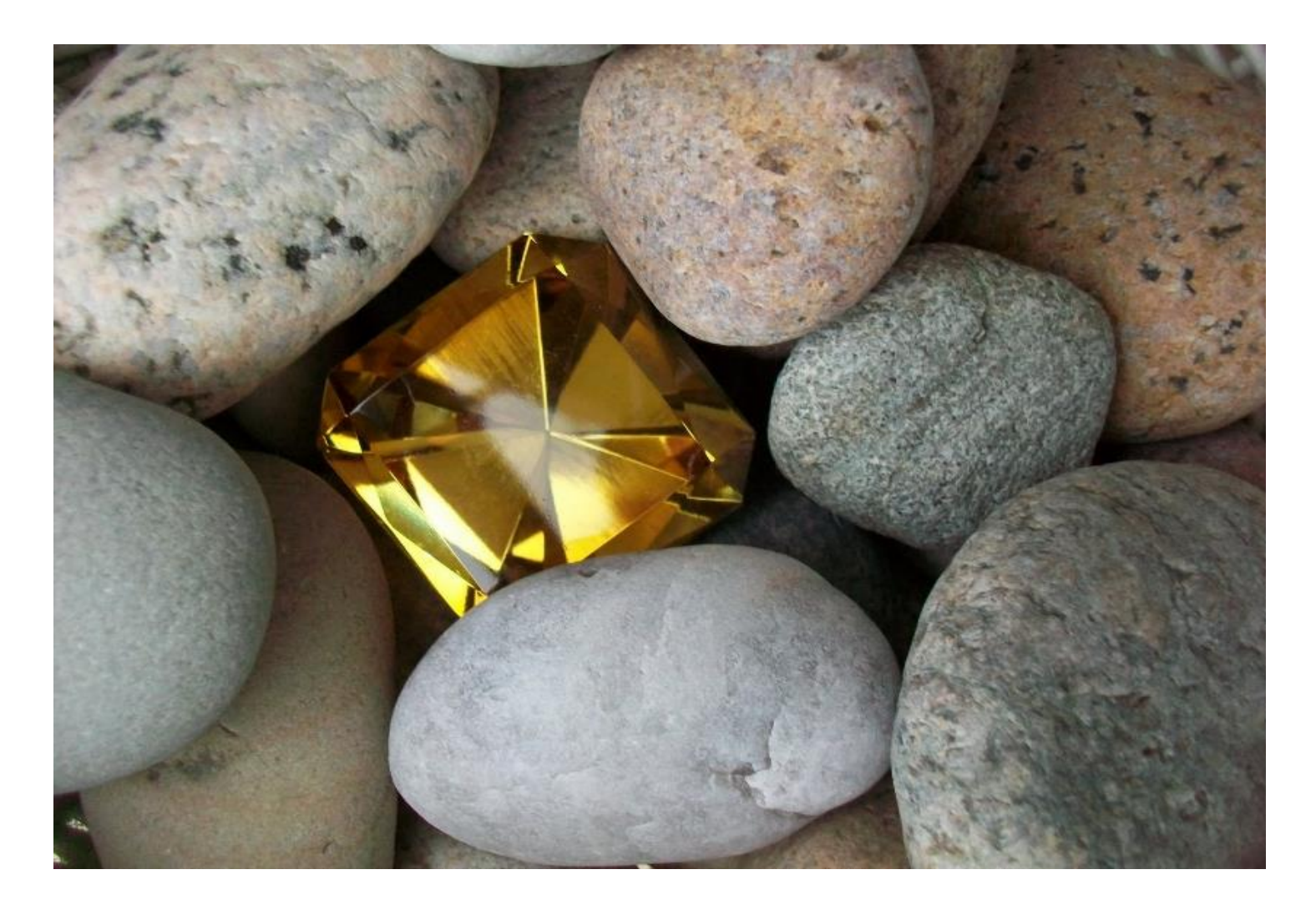

# Database Maintenance in System i Navigator

**Two primary use cases:**

- **1. Examine history of long running database maintenance operations**
- **2. Monitor active database maintenance operations**

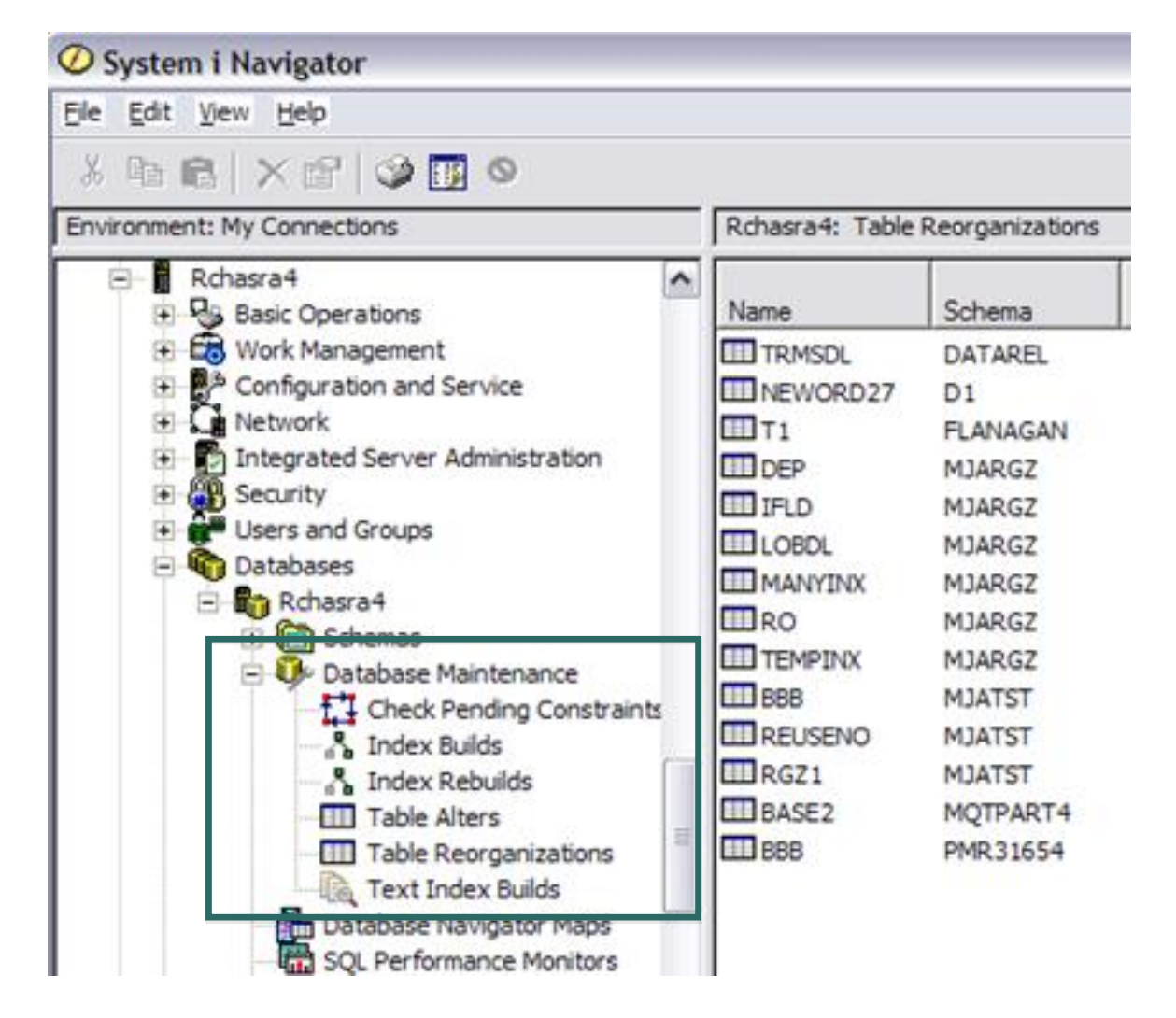

# Database Maintenance in System i Navigator

- **Index builds**
	- o **Alters with unique index(es)**
	- o **Reorganize**
	- o **New index create**
- **Index rebuilds**
	- o **Restored base table without restoring the index**
	- o **Alters with non-unique index(es)**

#### **See the progress…ETA is a guess**

**If an anomaly occurred... check the status file before repeating**

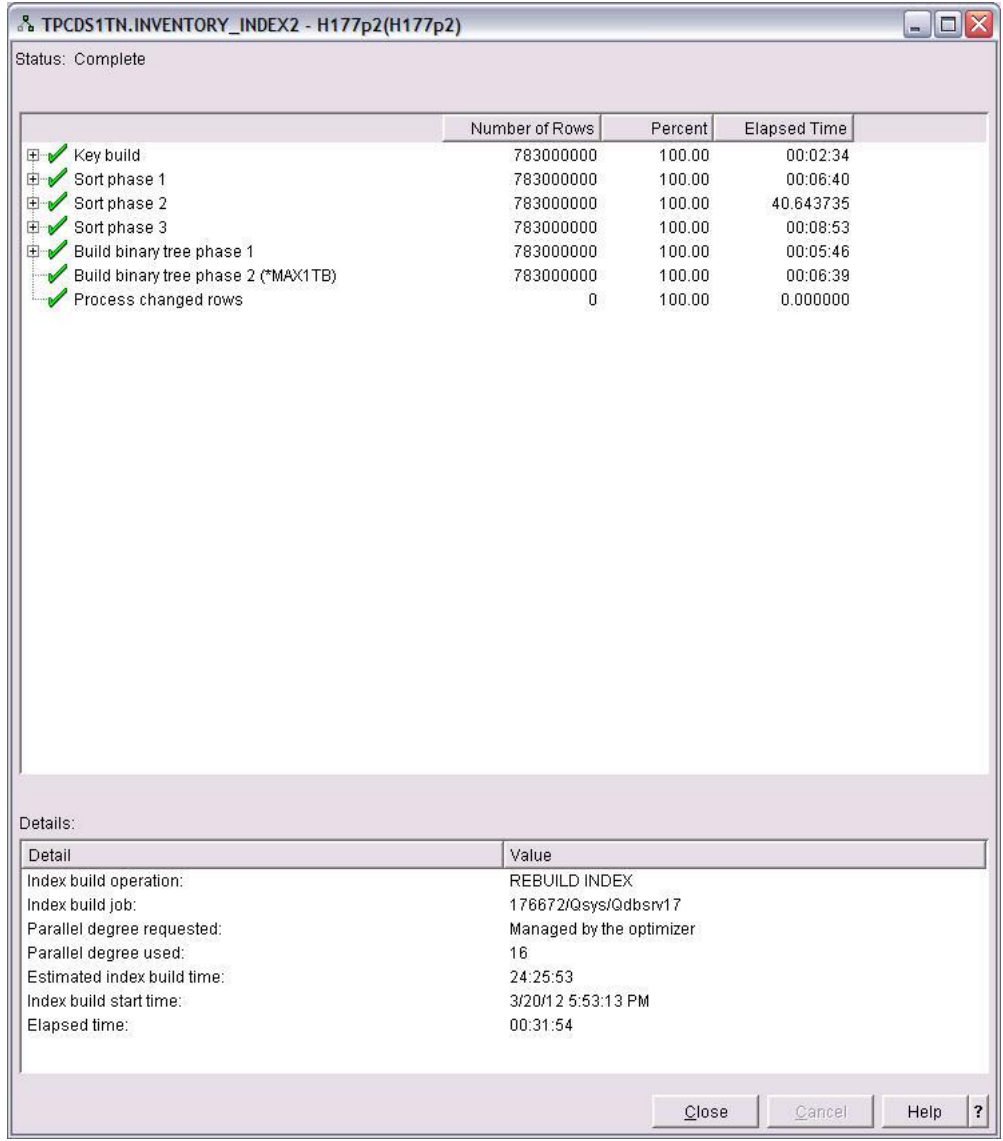

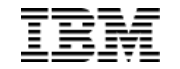

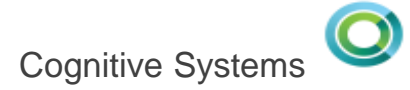

# **Access Client Solutions – Integrated File System**

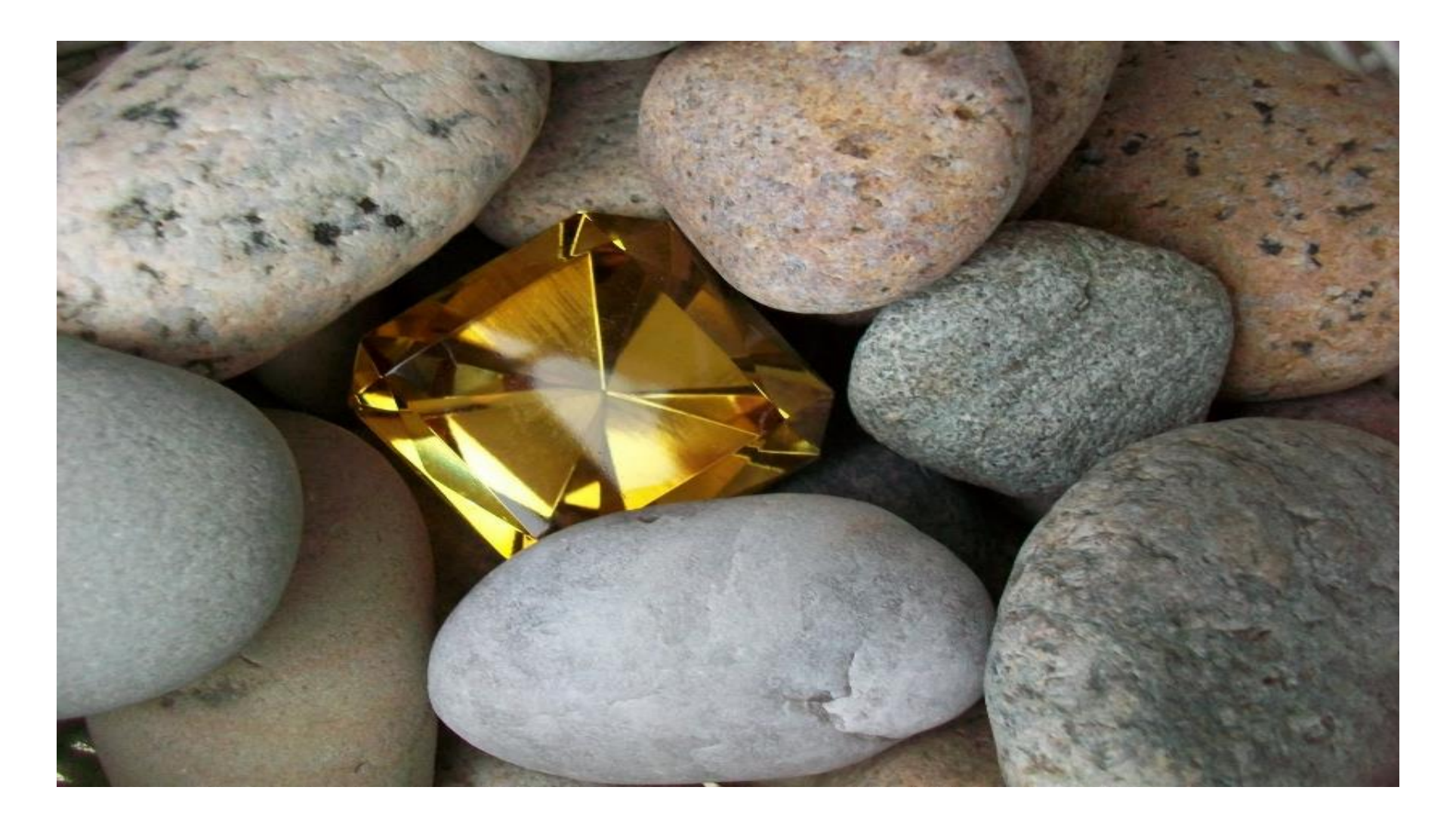

# **IBM i Access Client Solutions – Integrated File System**

#### **IBM i Access Client Solutions**

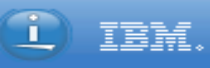

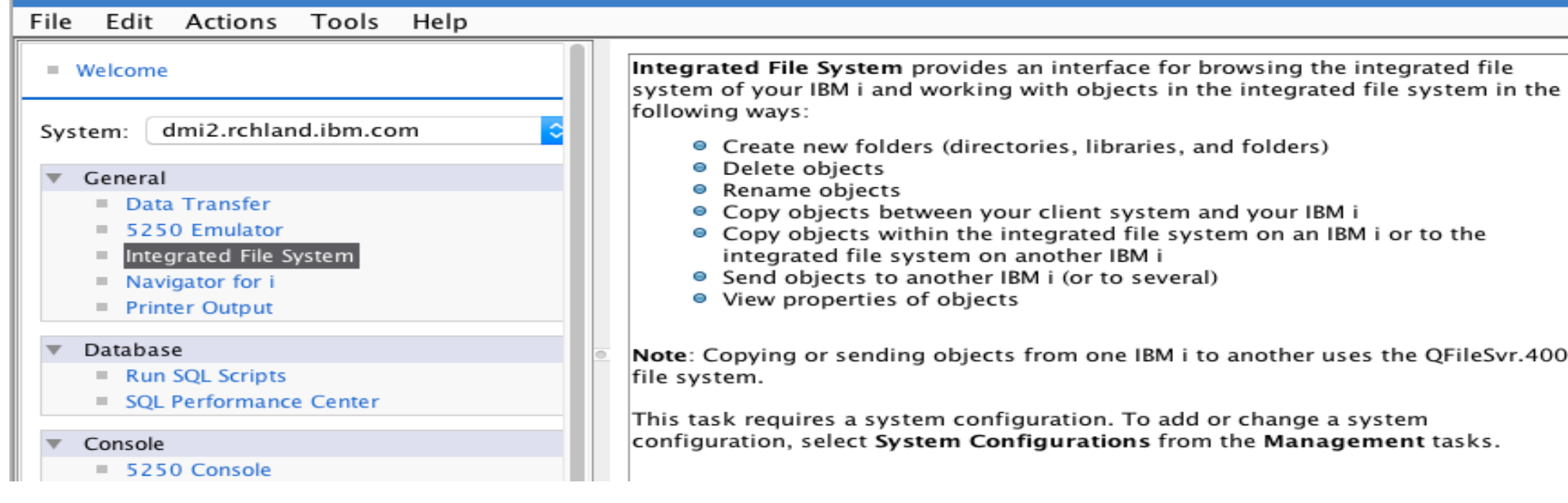

# **IBM i Access Client Solutions – Integrated File System**

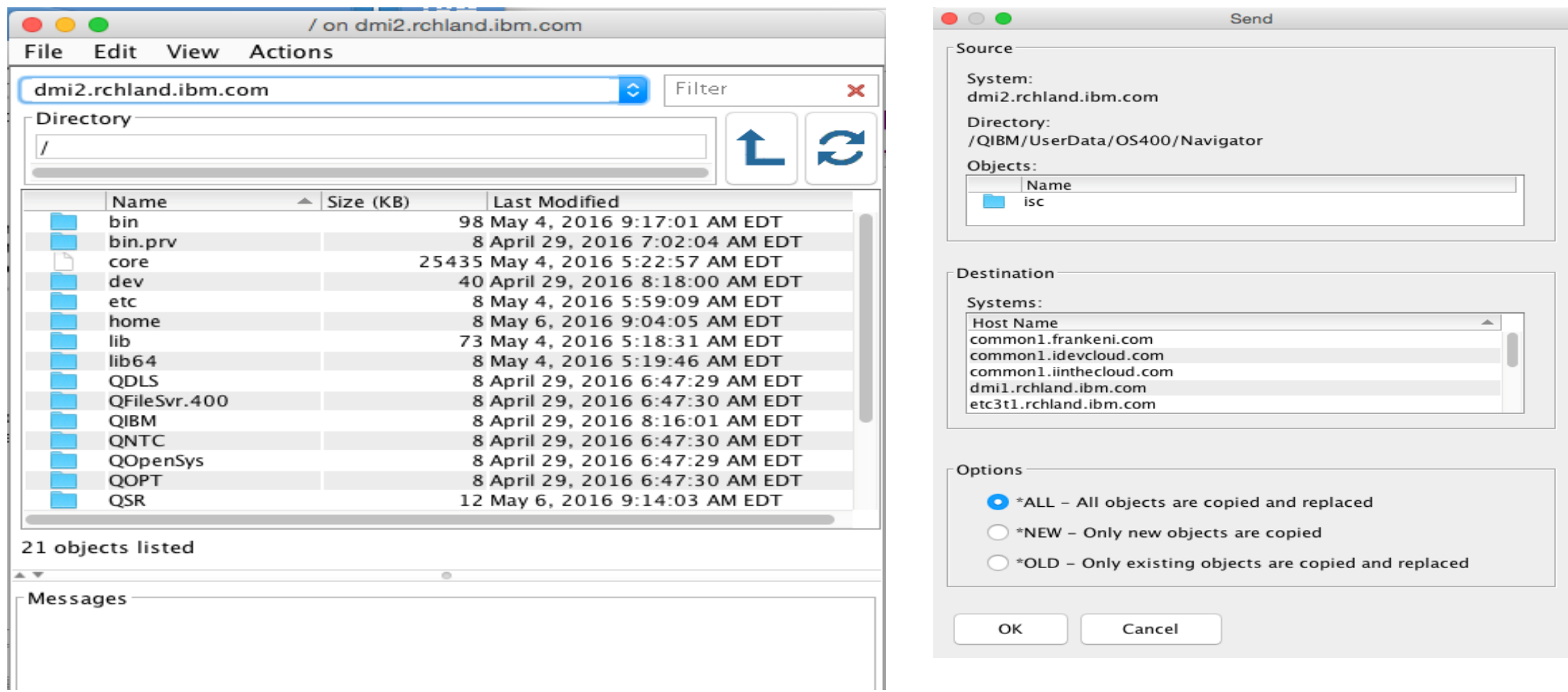

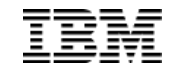

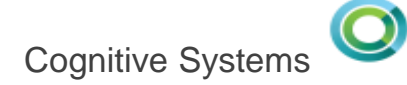

# Thank You

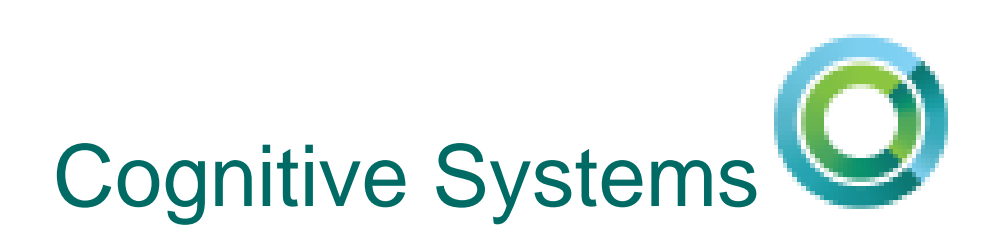

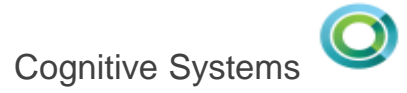

#### **Tips and tricks for expediting reorganizations**

- DB2 Symmetric Multiprocessing (SMP) Parallel reorganize and index builds
- Use database catalogs to assess the need for reorganizes and the best strategy

#### **Relevant enhancements in IBM i 7.2, 7.3 and future**

- **Database Reorganization – [User specified starting point](https://www.ibm.com/developerworks/community/wikis/home/wiki/IBM i Technology Updates/page/Database Reorganization %E2%80%93 User specified starting point)**
- **[Honor priority change for parallel index build](https://www.ibm.com/developerworks/community/wikis/home/wiki/IBM i Technology Updates/page/Honor priority change for parallel index build)**
- **[Enhanced index build logic for highly concurrent environments](https://www.ibm.com/developerworks/community/wikis/home/wiki/IBM i Technology Updates/page/Enhanced index build logic for highly concurrent environments)**
- **[QSYS2.SYSLIMITS](https://www.ibm.com/developerworks/community/wikis/home/wiki/IBM i Technology Updates/page/Tracking Important System Limits)**
- **System i Navigator's Database Maintenance support**

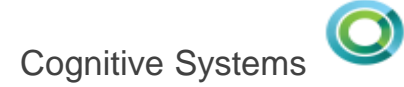

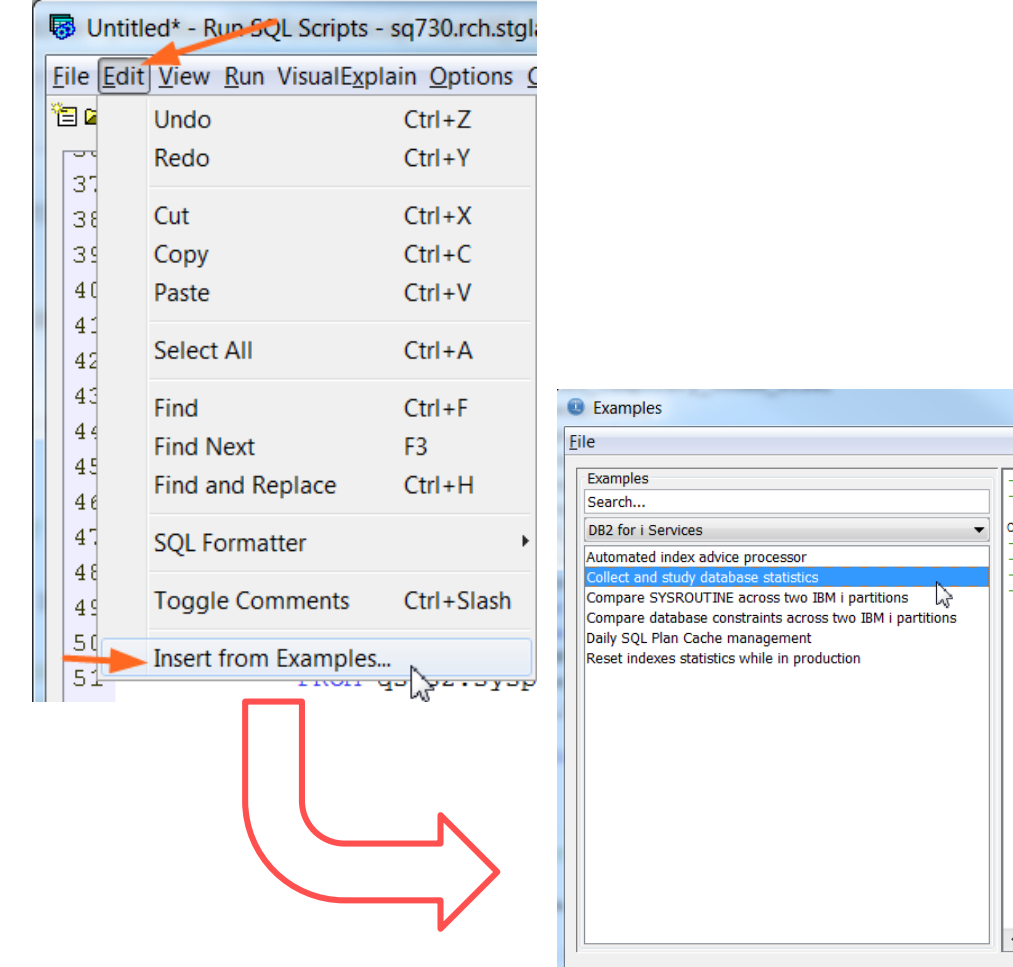

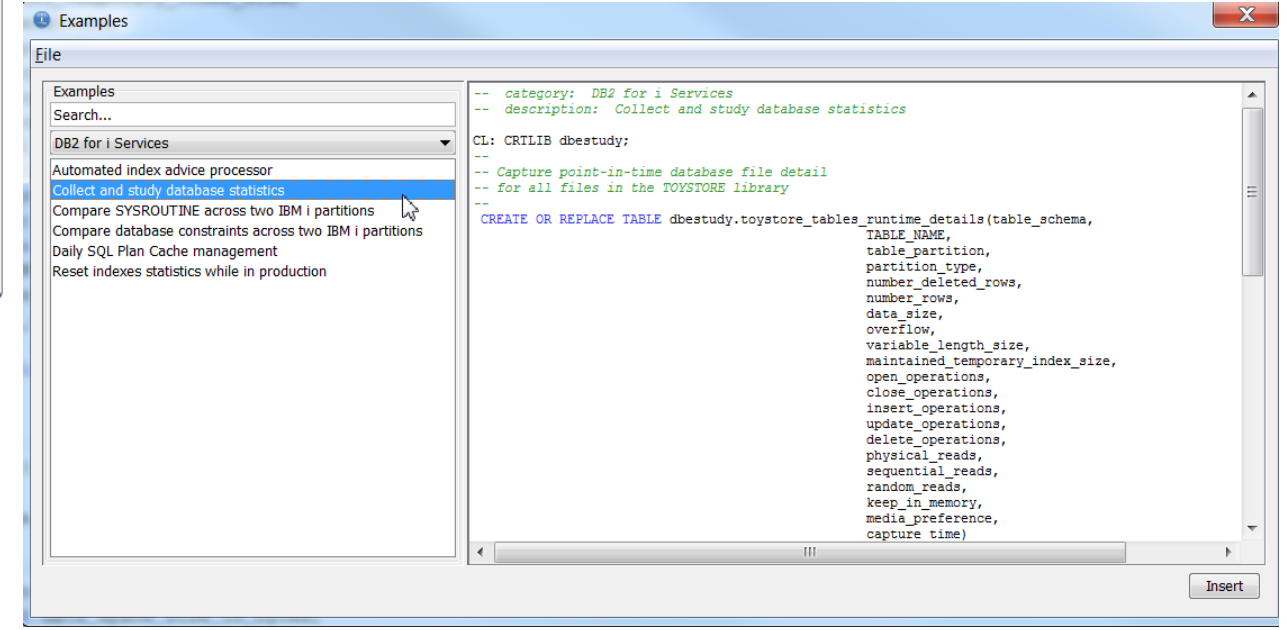

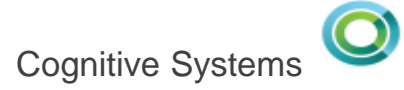

```
--
-- Identify candidates for physical file reorganization
-- Examine files with more than a million rows deleted
--
    SELECT table_schema,
           TABLE_NAME,
           number_rows AS valid_rows,
           number_deleted_rows AS deleted_rows,
           data_size AS data_space_size_in_bytes,
           DEC(DEC(number_deleted_rows, 19, 2) / 
DEC(number_rows + number_deleted_rows, 19, 2) * 100, 19, 2) AS
              deleted_row_percentage
       FROM dbestudy.toystore_tables_runtime_details a
       WHERE number_deleted_rows > 1000000
       ORDER BY deleted_row_percentage DESC;
```
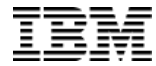

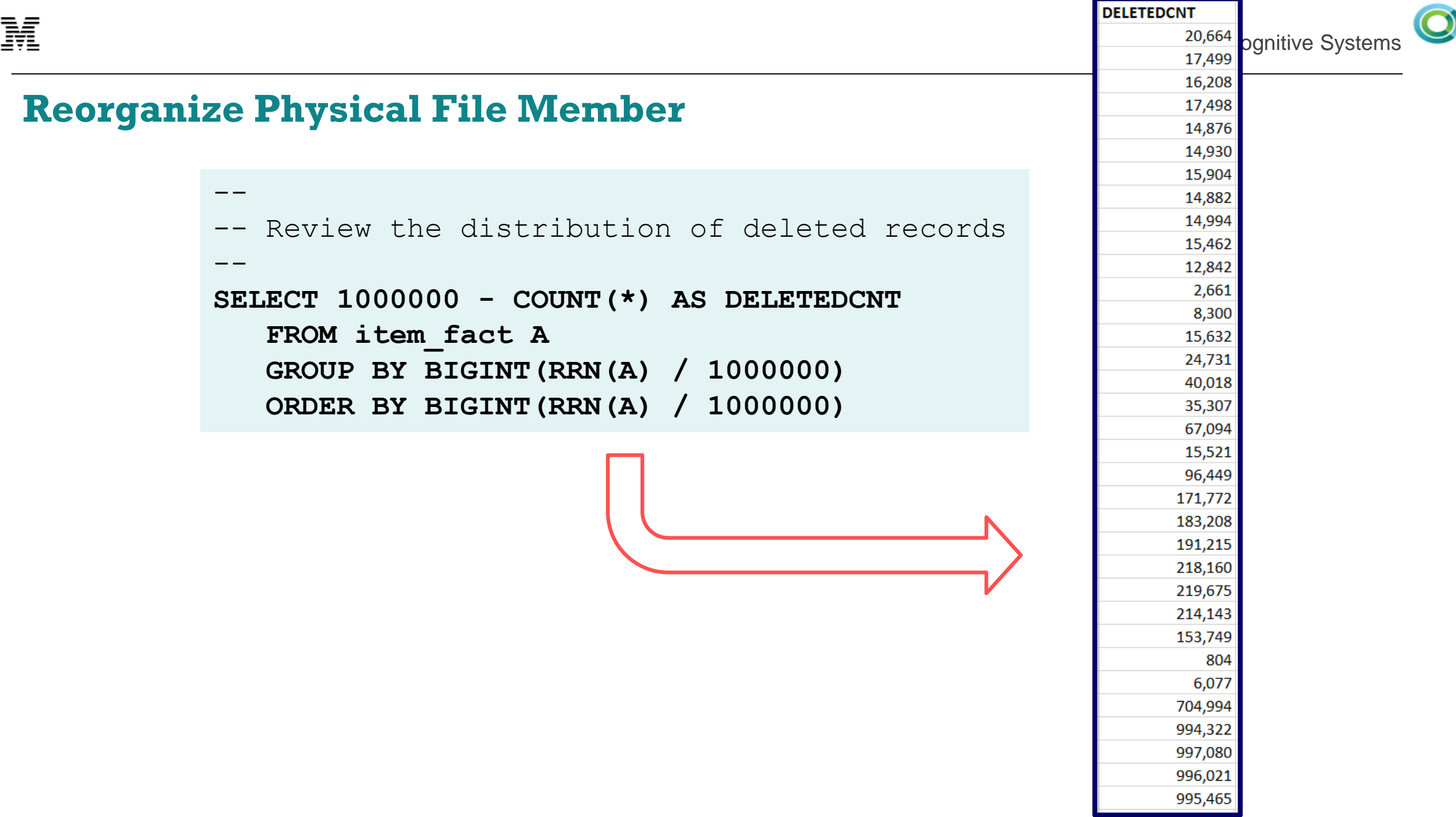

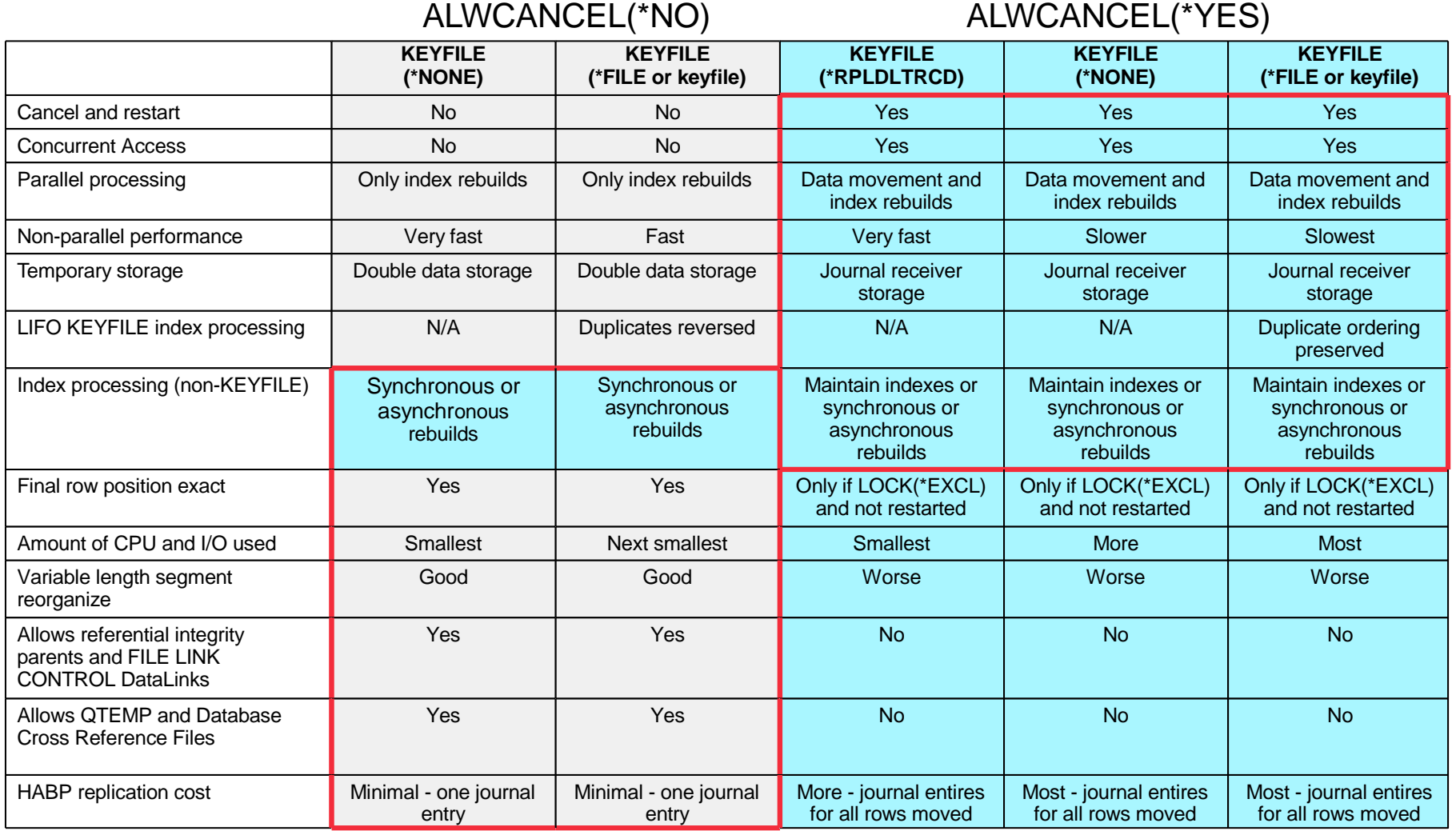

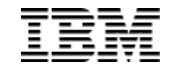

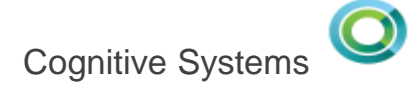

#### Database – Constraints

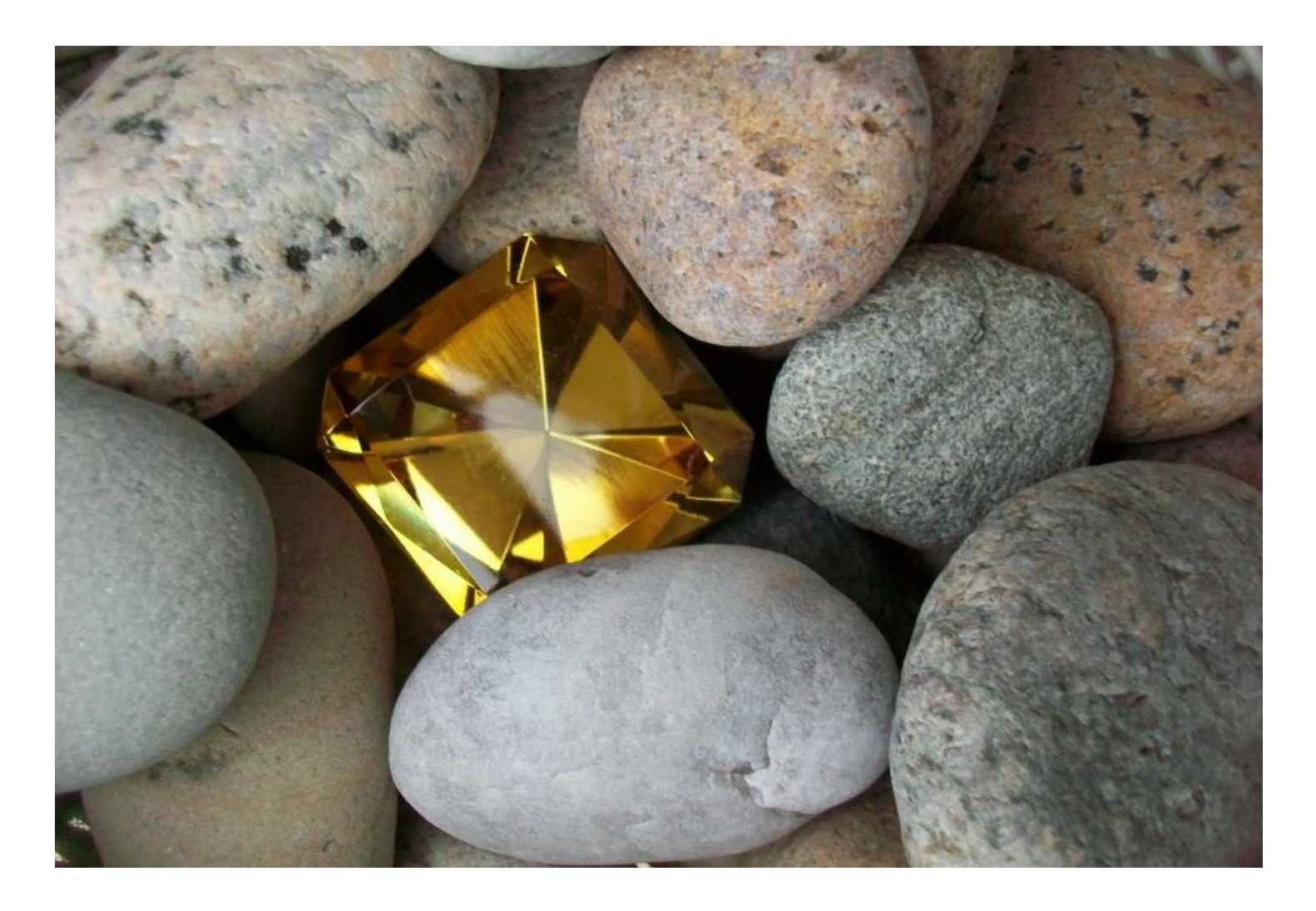

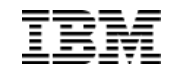

#### Gems you've owned for decades…

• Data-Centric technologies save you time and money

#### Pre-2010

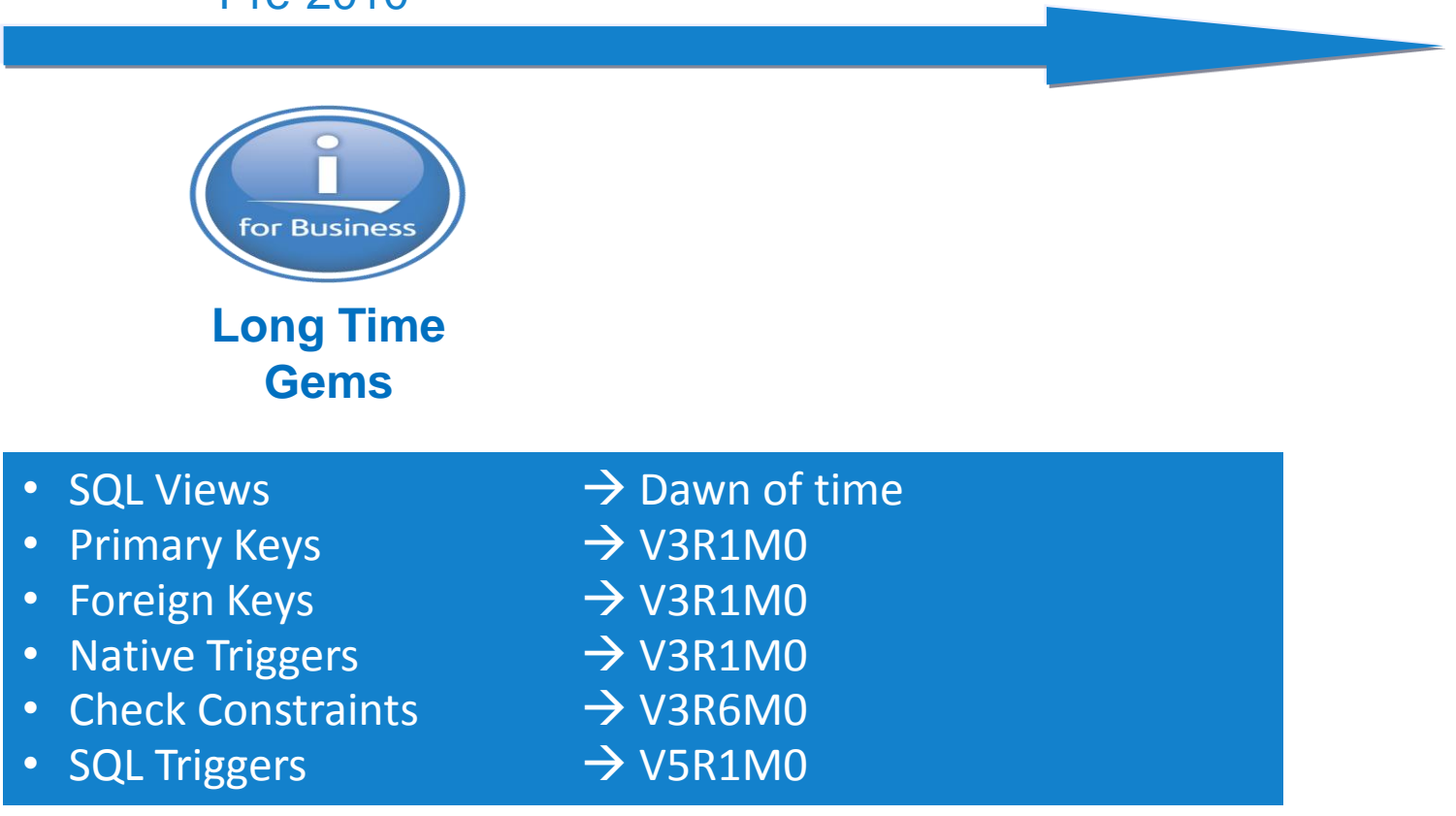

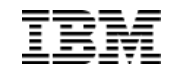

# More Recently Added…

• Data-Centric technologies save you time and money

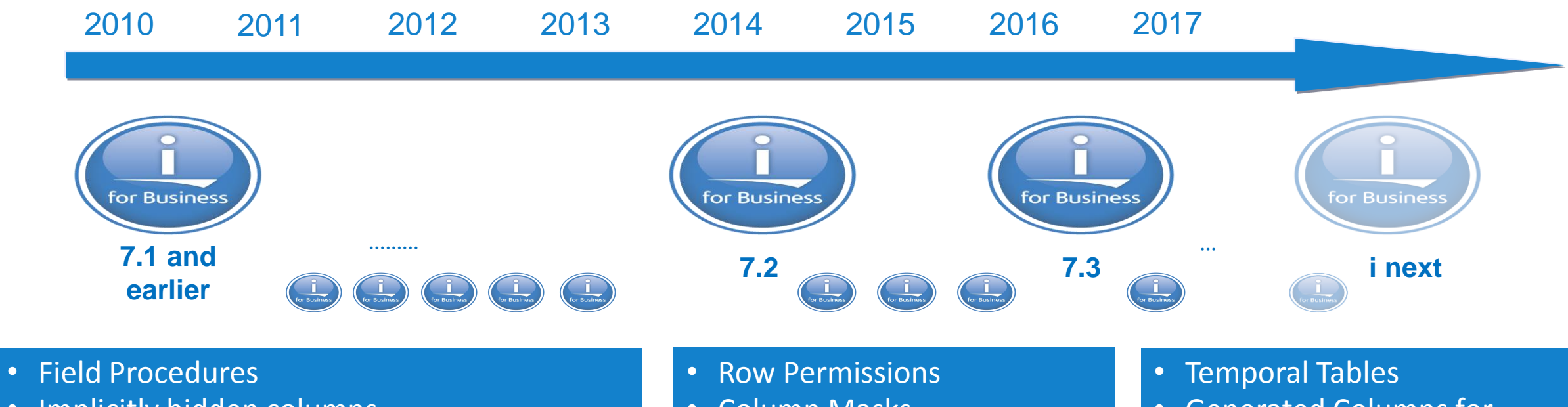

- Implicitly hidden columns
- Range and Hash Partitioning
- Row Change Timestamp
- And more…
- Column Masks
- Media Preference
- Memory Preference
- EVI Only Access
- Generated Columns for Auditing
- New OLAP Specifications

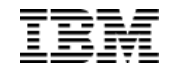

#### **Constraints**

• **Constraints** enforce the business rules defined by the data model

#### **There are three types of constraints:**

- 1. A *unique constraint* is a rule that forbids duplicate values in one or more columns within a table. Two forms:
	- **a) Unique Key(s)** a unique index is used
	- **b) Primary Key** a single column with a unique, non-NULL value (sometimes an Identity value is used)
- 2. A *referential constraint* is a logical rule about values in one or more columns in one or more tables
- 3. A *check constraint* sets restrictions on data added to a specific table

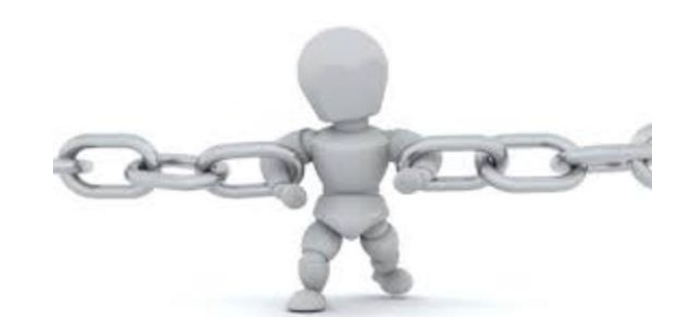

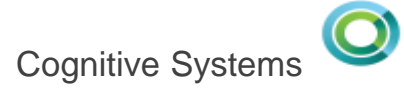

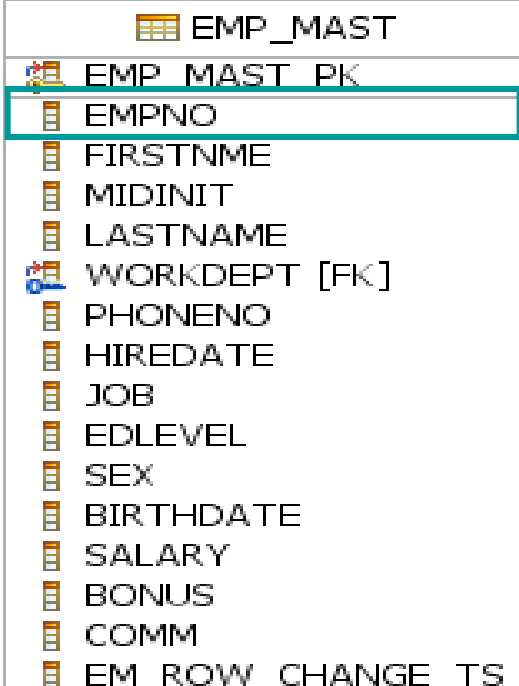

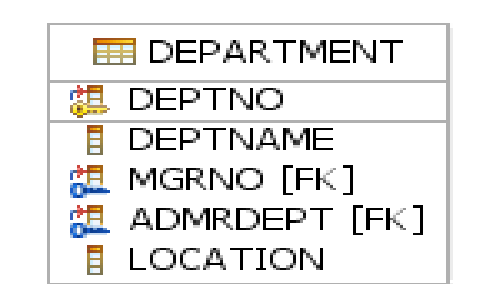

# **Unique Keys**

**Provide Single Row Retrieval**

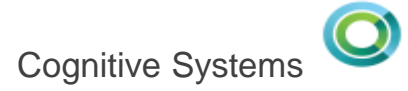

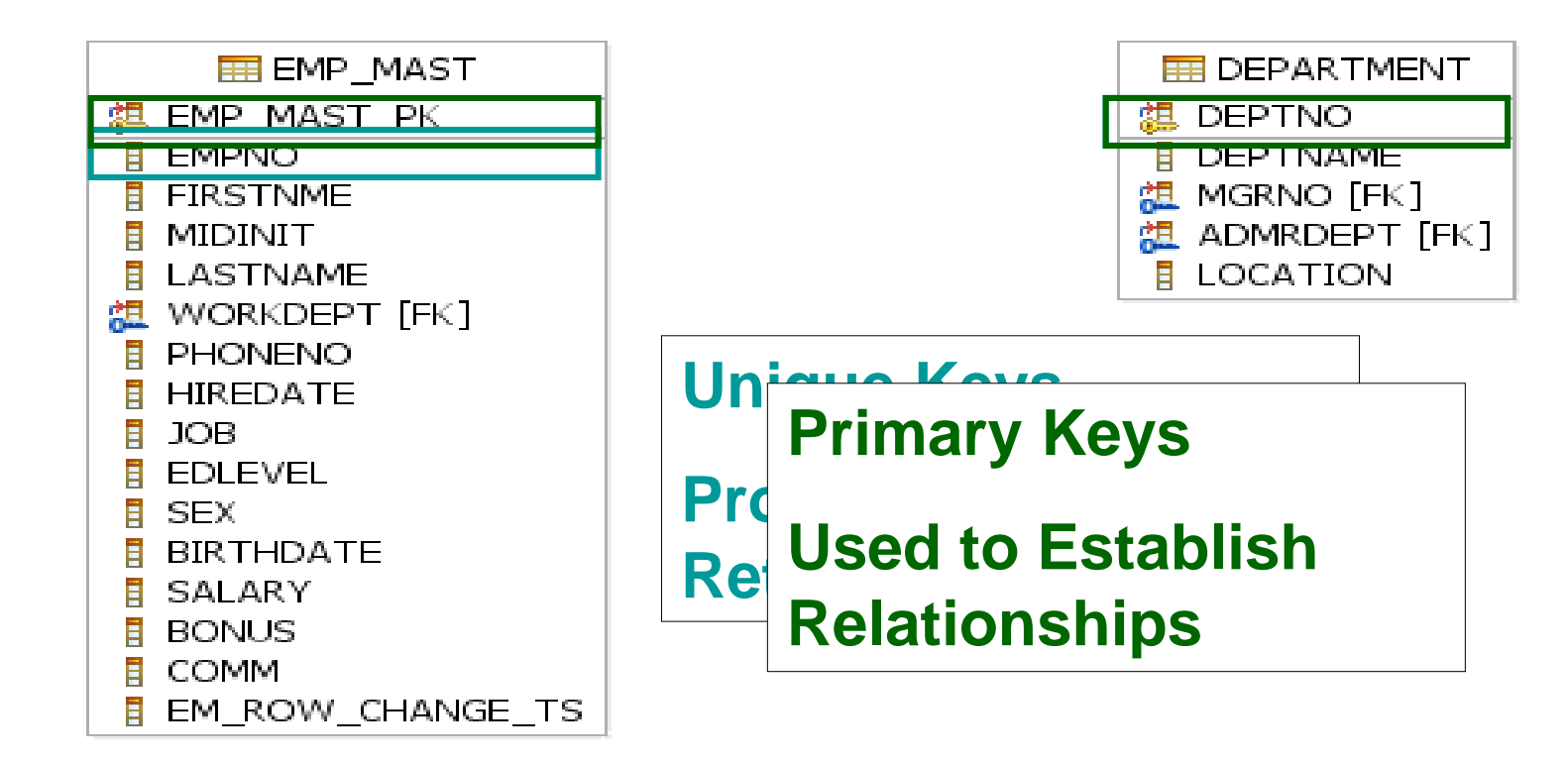

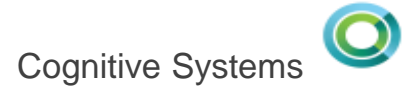

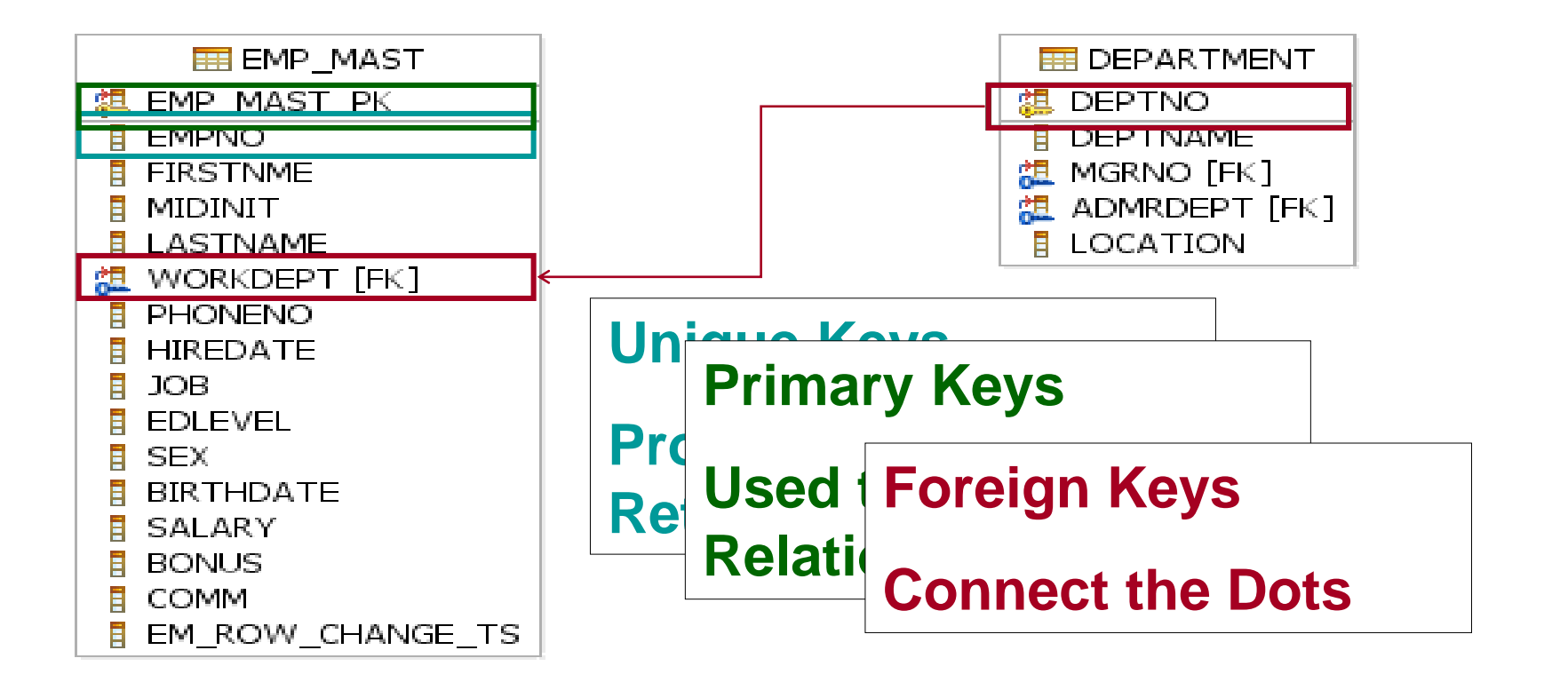

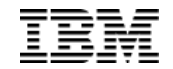

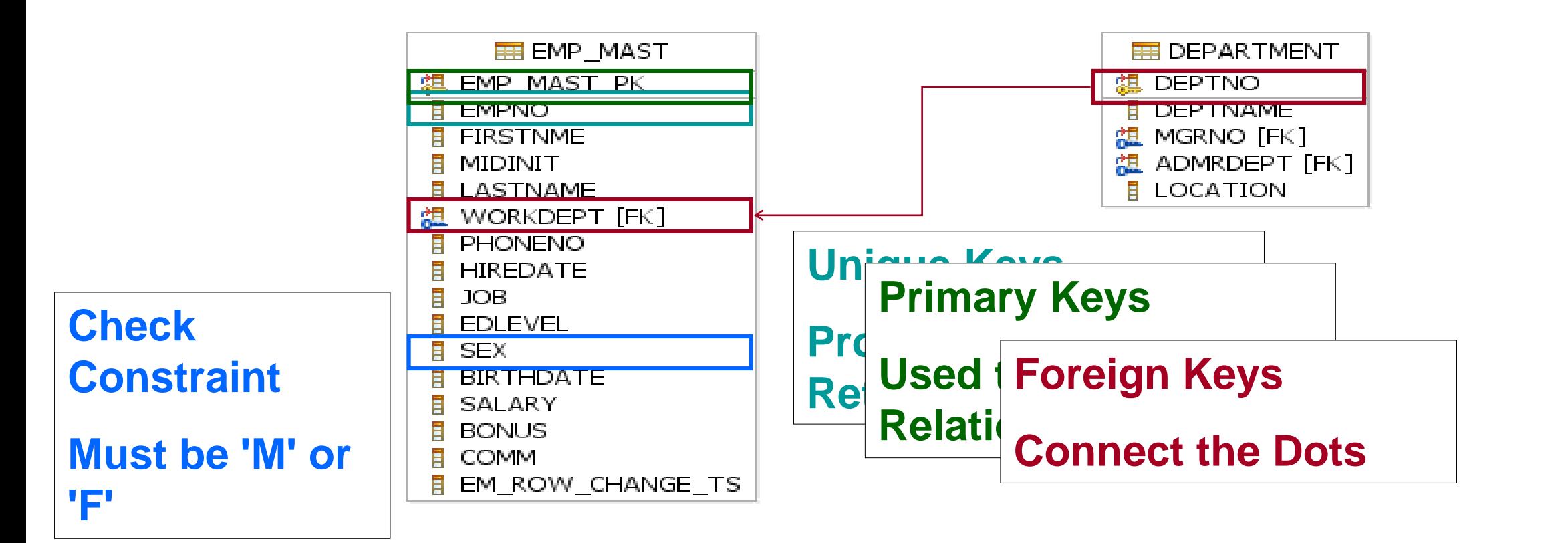